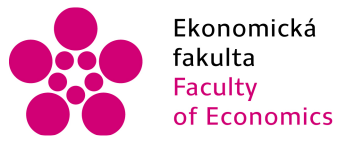

Ekonomická Jihočeská univerzita<br>fakulta – v Českých Budějovicích<br>Faculty – University of South Bohemia of Economics in České Budějovice

Jihočeská univerzita v Českých Budějovicích Ekonomická fakulta Katedra aplikované matematiky a informatiky

# **Bakalářská práce**

# Užití Wolfram Alpha – interaktivního výpočetního prostředí pro finanční matematiku

Vypracoval: Jiří Kubeš Vedoucí práce: doc. RNDr. Tomáš Mrkvička, Ph.D.

České Budějovice 2015

*Prohlašuji, že svoji bakalářskou práci jsem vypracoval samostatně pouze s použitím pramenů a literatury uvedených v seznamu citované literatury.* 

*Prohlašuji, že v souladu s § 47 zákona č. 111/1998 Sb. v platném znění souhlasím se zveřejněním své bakalářské práce, a to – v nezkrácené podobě/v úpravě vzniklé vypuštěním vyznačených částí archivovaných Ekonomickou fakultou – elektronickou cestou ve veřejně přístupné části databáze STAG provozované Jihočeskou univerzitou v Českých Budějovicích na jejích internetových stránkách, a to se zachováním mého autorského práva k odevzdanému textu této kvalifikační práce. Souhlasím dále s tím, aby toutéž elektronickou cestou byly v souladu s uvedeným ustanovením zákona č. 111/1998 Sb. zveřejněny posudky školitele a oponentů práce i záznam o průběhu a výsledku obhajoby kvalifikační práce. Rovněž souhlasím s porovnáním textu mé kvalifikační práce s databází kvalifikačních prací Theses.cz provozovanou Národním registrem vysokoškolských kvalifikačních prací a systémem na odhalování plagiátů.* 

*V Českých Budějovicích dne 13. dubna 2015 \_\_\_\_\_\_\_\_\_\_\_\_\_\_\_\_*

 *Jiří Kubeš* 

#### **Anotace**

Bakalářská práce analyzuje možnosti využití aplikace Wolfram Alpha pro potřeby finanční matematiky. Práce představí vybrané produkty od Wolfram Research. Seznámí čtenáře s prostředím Wolfram Alpha, V teoretické části práce čtenáře uvede do problematiky finanční matematiky. Práce ukazuje obecné použití Wolfram Alpha pro finanční matematiku. Praktická část je věnována konkrétním příkladům z finanční matematiky a jejich řešení pomocí Wolfram Alpha. Dílčím cílem práce je vytvořit materiál, který může sloužit jako podpora pro výuku základů finanční matematiky.

**Klíčová slova:** finanční matematika, Wolfram Alpha, akcie, obligace

#### **Annotation**

This bachelor's thesis analyzes possibillities of using application Wolfram Alpha in financial mathematics. The work presents selected products created by Wolfram Research. Readers get to know the interface of Wolfram Alpha. Theoretical part of the work introduces the readers to the matters of financial mathematics. The work shows general use of Wolfram Alpha for financnial mathematics. Practical part deals with selected examples of financial mathematics and theirs solutions in Wolfram Alpha. Partial aim of this thesis is to create paper, which can be used as support for teachers of financial mathematics.

**Keywords:** financial mathematics, Wolfram Alpha, stock, obligation

Děkuji svému vedoucímu práce, panu doc. RNDr. Tomáši Mrkvičkovi, Ph.D., za rady ke zpracování této bakalářské práce. Dále děkuji své rodině za podporu nejen při psaní této práce, ale i za podporu během celého studia.

## Obsah

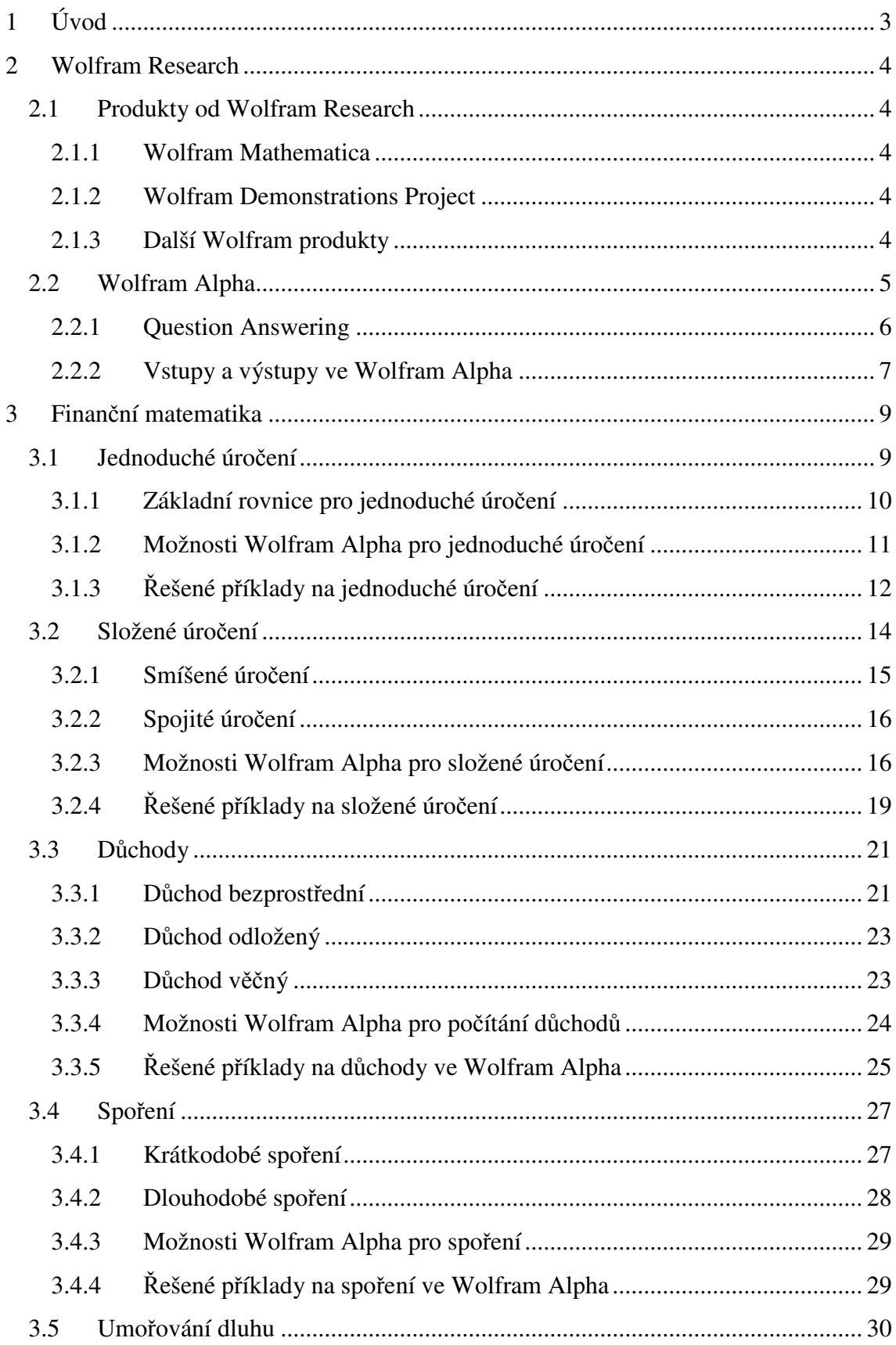

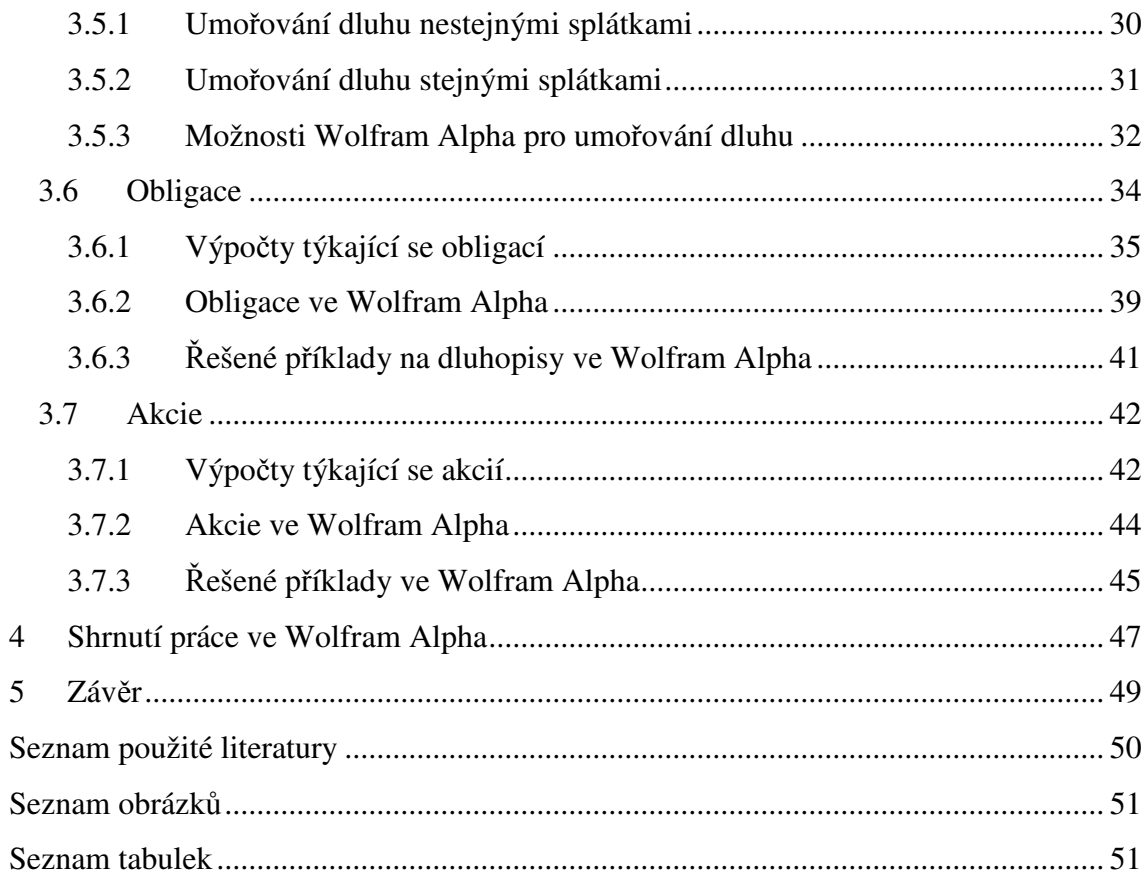

## **1 Úvod**

V době 21. století existuje stále mnoho lidí, kteří neznají základy finanční matematiky, přestože se tato problematika dotýká víceméně každého z nás. Většina lidí využívá produkty bank, ať se jedná o bankovní účty nebo zejména v dnešní době o poskytování úvěrů, hypoték a jiných produktů bankami spotřebitelům. V neposlední řadě mohu uvést jako příklad důchody, které jsou v současné době velmi diskutovaným tématem. V České republice se už nadále nebude možné spolehnout na vyplácení starobního důchodu státem, a proto je nutné si spořit vlastním přičiněním. Už z těchto pár uvedených důvodů je třeba znát základy finanční matematiky a finanční principy.

V dnešní době moderních technologií existuje nemalé množství programů, které lze využít k výpočtům příkladů z finanční matematiky. Tato práce představí možnosti webové aplikace Wolfram Alpha od společnosti Wolfram Research pro danou problematiku.

Dále v práci čtenář najde teorii z finanční matematiky a finanční principy v teoretické části, která se zároveň bude prolínat s ukázkovými příklady počítanými pomocí Wolfram Alpha.

Cílem práce je vyhledat možnosti využití Wolfram Alpha pro finanční matematiku. Dále vytvořit materiál, který může sloužit nejen jako podpora pro výuku finanční matematiky na školách, ale i pro rozšíření finanční gramotnosti lidí, kteří se chtějí zajímat o své peněžní prostředky.

## **2 Wolfram Research**

V této kapitole se seznámíme s vybranými produkty společnosti Wolfram Research, která byla založena Stephenem Wolframem v roce 1987. Je to jedna z nejvíce respektovaných společností pohybující se v oborech počítačových technologií. Dlouhodobý cíl společnosti je rozvoj vědy, vytváření nových technologií a nástrojů, využívaný jak v současnosti, tak i v budoucnosti<sup>[1]</sup>. V současné době nabízí několik produktů, nejvýznamnější jsou uvedeny v této kapitole.

### **2.1 Produkty od Wolfram Research**

#### 2.1.1 **Wolfram Mathematica**

Wolfram Mathematica je software sloužící pro provádění výpočtů a vizualizaci dat. Tento program je využíván nejen v matematických oborech, jak by mohl jeho název napovídat, ale i v oborech biologických, fyzikálních a dalších. Mathematica je vlajkovým produktem společnosti Wolfram Research, ze kterého ostatní produkty vycházejí. Software je neustále zdokonalován a rozšiřován. Ve verzi Mathematica 1 bylo možné využívat přibližně 500 funkcí, v Mathematica 10 už je funkcí přes  $4500^{2}$ . Mathematica je oblíbený software, po celém světě ho používají miliony lidí. Jeho úspěch je založen na unikátním programovacím jazyku od Wolframu a jeho kompatibilitě s ostatními produkty Wolframu.

#### 2.1.2 **Wolfram Demonstrations Project**

Internetový projekt Wolfram Demonstrations nám představuje přes 10 000 demonstrací z mnoha oborů – např. finance, chemie, fyzika, ale i z umění a jiných. Stephen Wolfram tento projekt vytvořil s cílem přivést co největší počet lidí k vědeckému bádání.<sup>[5]</sup> Ukázky volně dostupné ze stránky Wolfram Demonstration Project mohou vytvářet lidé z celého světa prostřednictvím Wolfram Mathematica, proto se jejich počet neustále zvětšuje. Pro zobrazení demonstrací musíme mít nainstalovaný CDF player, který je volně dostupný ze stránek společnosti Wolfram Research. Formát CDF si můžeme představit jako PDF formát, který obsahuje navíc interaktivní aplikace.

#### 2.1.3 **Další Wolfram produkty**

Wolfram Research nabízí dalších spoustu programů, práce představí už jen některé ve zkratce a dále se bude věnovat Wolfram Alpha.

#### **Wolfram Finance Platform**

Tato platforma byla vytvořena z důvodu morálního stárnutí podobných finančních programů, které měly problémy s kompatibilitou s ostatními moderními softwary. Wolfram Finance Platform dává možnost lepší konkurenceschopnosti v oblastech financí jako je analýza rizik, oceňování opcí nebo oblasti reportingu.<sup>[6]</sup>

#### **Wolfram System Modeler**

Tento software se používá pro modelování a simulace různých kybernetických systémů. Z již připravené databáze můžeme vytvářet víceoborové modely systémů. Pomáhá k analyzování a pochopení daných modelů.

#### **Wolfram Problem Generator**

Toto webové rozhraní generuje příklady a zároveň kontroluje správnost odpovědí. Po vygenerování příkladu a špatné odpovědi nám ukáže řešení krok po kroku. Je zaměřen zatím jen na pár oborů matematiky, jako je aritmetika, teorie čísel apod.

## **2.2 Wolfram Alpha**

V této kapitole si trochu více představíme webovou aplikaci Wolfram Alpha, pomocí které v následujících kapitolách budou řešeny příklady z finanční matematiky. Můžeme ji najít na stránce http://www.wolframalpha.com/, což je její nesporná výhoda, že je volně dostupná bez instalací. Jediné, co k jejímu používání potřebujeme, je internetový prohlížeč.

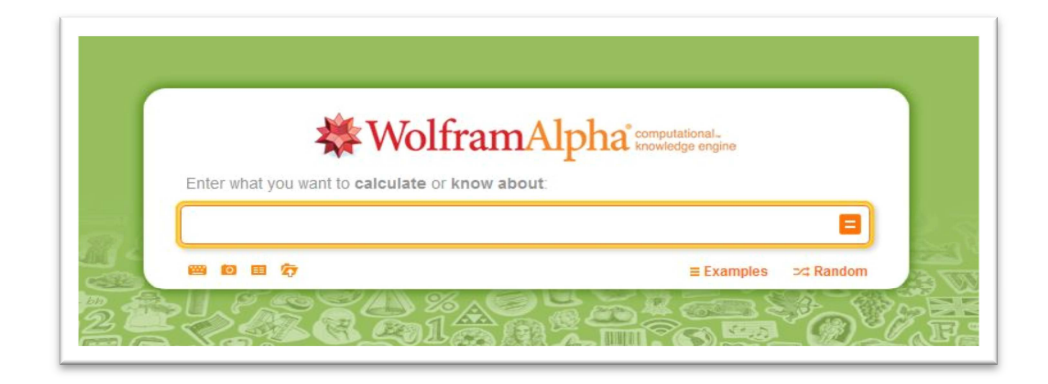

**Obrázek 2.2.0.1: Úvodní strana Wolfram Alpha** 

Po navštívení zmíněného odkazu uvidíme velice jednoduše řešenou úvodní stranu (Obrázek 2.2.0.1). Uprostřed strany se nachází zadávací pole, do kterého vkládáme v angličtině náš požadavek, který Wolfram Alpha následně zpracuje a vrátí nám výsledek.

Wolfram Alpha je schopen pracovat ve třech základních režimech: bez přihlášení, s přihlášením a po zaplacení poplatku také Wolfram Alpha PRO. Po přihlášení získáme nové možnosti jako například řešení příkladu krok za krokem (maximálně třikrát za den), historii. Zaplacení Wolfram Alpha PRO nám umožní plně využívat všech možností Wolfram Alpha, jako příklad je možné uvést vkládání dat a obrázků, stahování dat v 60 různých formátech, upravování grafů a tabulek podle svých potřeb, řešení příkladu krok za krokem v neomezeném množství, atd.<sup>[4]</sup>

Na první pohled by se mohlo zdát, že Wolfram Alpha umí pouze matematické výpočty, čemuž nasvědčuje i znaménko "=" na konci vkládacího pole. Ovšem záhy zjistíme, že Wolfram Alpha se věnuje nejen matematickým vědám, ale je schopen odpovědět téměř na všechno, pokud je mu položena správná otázka. Můžeme říci, že do jisté míry je to interaktivní encyklopedie.

#### 2.2.1 **Question Answering**

Pro přiblížení možností Wolfram Alpha je nutné vysvětlit pojem Question Answering, překlad do češtiny by mohl být odpovídání na otázky. Na tomto principu funguje právě Wolfram Alpha. Tento systém musíme rozlišit od Searching Engines, pod kterým si představíme například Google. Při zadání dotazu do Googlu, začne proces prohledávání internetových stránek a jako výsledek nám zobrazí odkazy na stránky, kde byl nalezen náš hledaný dotaz. Rozdíl mezi Searching Engine a Question Answeringem je právě v tom, že Questing Answering nám dá přímo odpověď na naší otázku.

Jako příklad si můžeme uvést otázku zadanou do Wolfram Alpha "Jak daleko je Mars?" (Obrázek 2.2.1.1) Nesmíme zapomenout zadávat dotazy v angličtině. Jako odpověď jsme dostali přesné číslo. Pokud bychom takový dotaz zadali například do googlu, dostali bychom jen odkazy na stránky, které tento problém řeší.

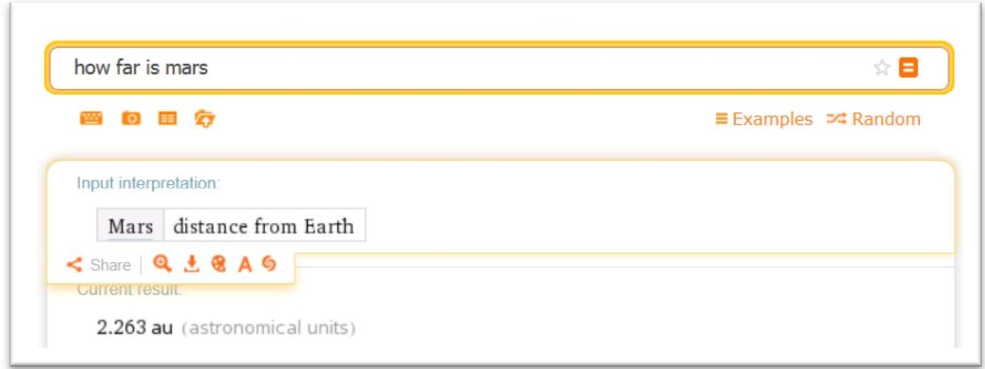

**Obrázek 2.2.1.1: Demonstrace question answering** 

### 2.2.2 **Vstupy a výstupy ve Wolfram Alpha**

Tato podkapitola je zaměřená na zadávání dat do Wolfram Alpha a následné popsání výstupů, které nám dostáváme. Věnuje se tomuto tématu z hlediska základních matematických výpočtů, které pro účely práce jsou dostačující, popř. při složitějších výpočtech ve finanční matematice budou potřebné informace uvedené přímo u konkrétních příkladů.

Při zadání nejjednoduššího dotazu v matematice, čísla, nám jako výsledek Wolfram Alpha ukazuje mnoho informací. Na začátku vypíše anglický název čísla, vizualizaci, umístění na číselné ose, zapíše pomocí římských číslic, zapíše ve dvojkové soustavě a zobrazí několik dalších vlastností daného čísla (Obrázek 2.2.2.1).

Dále jako příklad uvedeme zadání funkce  $y = (x^2 + 2x + \frac{1}{3}x)^2$ . Po vypočítání nám aplikace zobrazí naši zadanou funkci, tím pádem si můžeme zkontrolovat, zda jsme zadali, to co jsme chtěli. Poté zobrazí její grafické znázornění, alternativní formy zapsání dané funkce, kořeny a další zajímavé vlastnosti (Obrázek 2.2.2.2).

Pro zadávání příkladů je možné použít věty. Je nutné je zadat v angličtině. Například se můžeme zeptat jaký je obsah čtverce s délkou 10. ("What is surface of square with length 10") Není nutné se ptát přímo celými větami, ale stačí pouze heslovitě. Pokud by nás zajímala odpověď na stejnou otázku, můžeme zadat "square surface 10" a dostaneme stejný výsledek.

Wolfram Alpha dokáže vypočítat a zobrazit jak základní příklady, tak i mnohem těžší a složitější. Umí pracovat s maticemi, počítat integrály matice, a mnoho dalšího, ale pro potřeby této práce není nutné ukazovat zadávání složitějších příkladů. Zadávání příkladů řešených v této práci bude uvedeno u každého z nich.

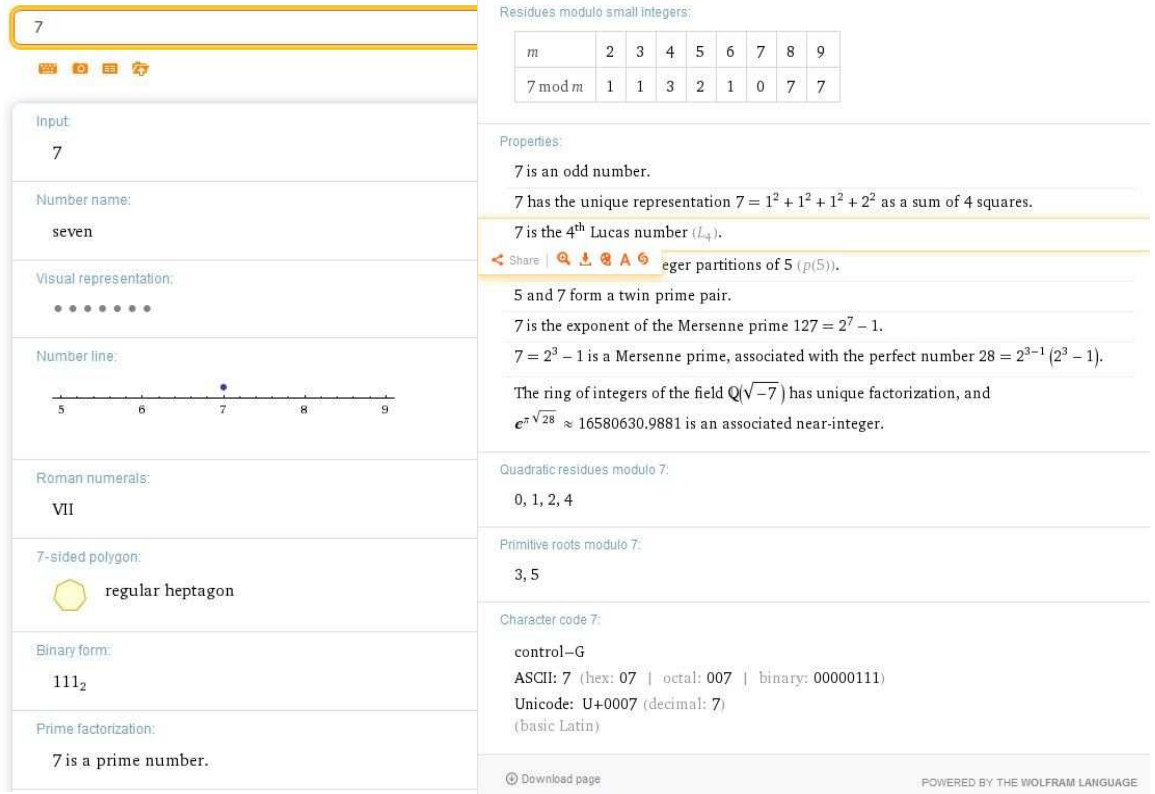

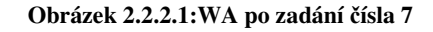

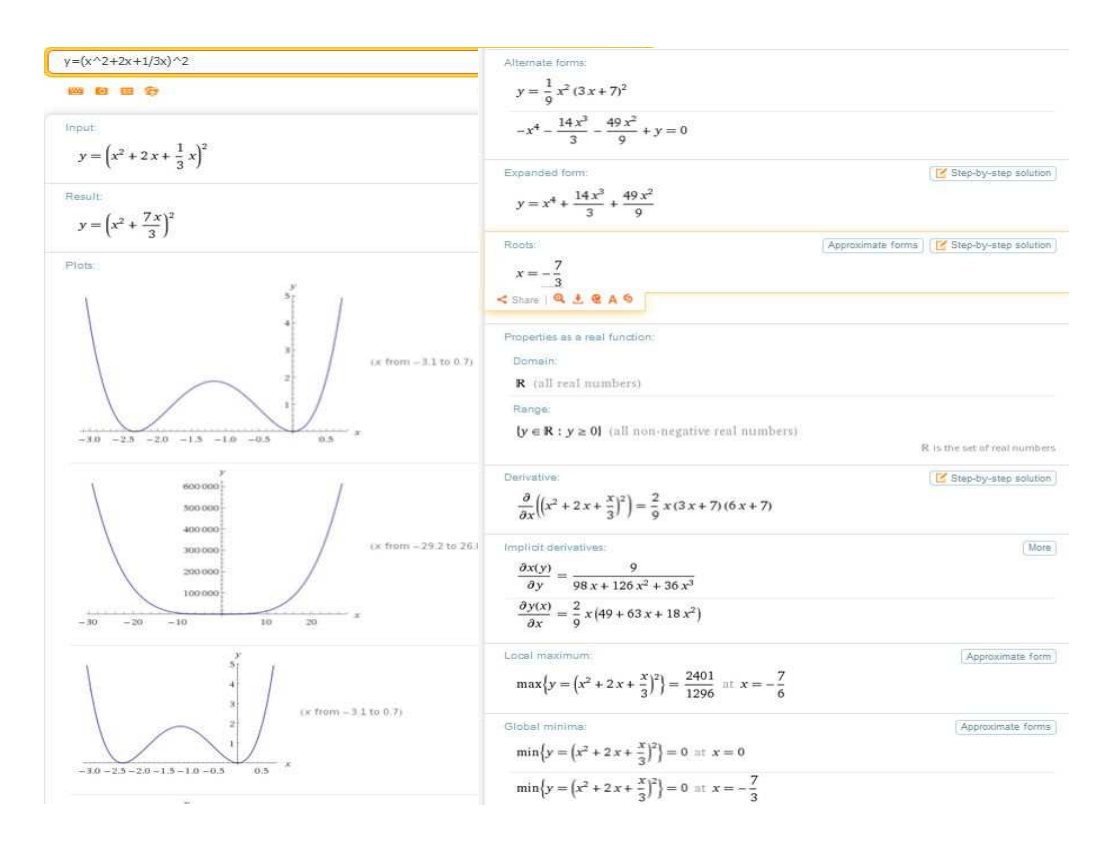

**Obrázek 2.2.2.2: WA po zadání funkce** 

## **3 Finanční matematika**

Matematické operace ve sféře financí nazýváme finanční matematikou. Je to matematika aplikovaná do oblasti financí, to znamená do oblasti finančních trhů. Pomáhá nám nalézat odpovědi na otázky typu jak nejlépe uložit své finanční prostředky, kam je uložit nebo kam je investovat.

V této kapitole se čtenář seznámí se základními pojmy, principy a vzorci z finanční matematiky, počínaje jednoduchým a složením úročením. Dále zde najde modely opakovaných plateb – spoření, umořování dluhu. Poté se seznámí s vybranými cennými papíry. Všechny kapitoly obsahují typické příklady počítané pomocí webové aplikace Wolfram Alpha.

## **3.1 Jednoduché úročení**

### **Základní pojmy**

Úrok musíme brát ze dvou pohledů:

- 1) z pohledu věřitele je úrok odměna za poskytnutí peněžních prostředků někomu jinému.
- 2) z pohledu dlužníka je úrok cena za získání peněžních prostředků.<sup>[7]</sup>

Úročení je způsob, jakým jsou připočítávány úroky k poskytnutým peněžním prostředkům.

Úroková míra (sazba) je relativně vyjádřený úrok. Nejčastěji v procentech z půjčených prostředků. Z matematického hlediska je ekvivalentní s mírou výnosu.<sup>[7]</sup>

Úrokové období je doba, po kterou jsou peněžní prostředky úročeny. Pro stanovení úrokového období se využívá následujících standardů:

- Standard 30E/360 (evropský standard, německá metoda) v této metodě má každý měsíc 30 dnů (čitatel) a rok má 360 dnů (jmenovatel).
- Standard ACT/360 (mezinárodní nebo francouzská metoda) měsíce se počítají se skutečným počtem dnů (ACT z anglického actual = skutečný) a rok má 360 dnů.
- Standard ACT/365 (anglická metoda) měsíce se počítají se skutečným počtem dnů a rok má 365 dnů (v případě přestupného roku ve jmenovateli zůstává 365 dnů)
- Standard ACT/ACT měsíc i rok má skutečný počet dnů, přestupný rok se ve jmenovateli projeví jako 366 dnů

V České republice jsou nejvíce používány standardy 30E/360 (v souvislosti s cennými papíry) a ACT/360 (např. pro bankovní depozita).[7]

#### 3.1.1 **Základní rovnice pro jednoduché úročení**

Při jednoduchém úročení se úroky počítají stále z původního kapitálu. To znamená, že připsané úroky se dále neúročí. Používá se zpravidla, pokud úrokovací období nepřesahuje jeden rok.

Základní rovnice pro jednoduché úročení:

$$
FV = PV(1 + i * t),
$$
 (3.1.1)

kde:

- FV = budoucí hodnota počáteční jistiny
- PV = současná hodnota počáteční jistiny
- i = roční úroková míra vyjádřena jako desetinné číslo (i =  $2,5\%$  <= > i = 0,025)
- $\bullet$  t = doba úročení vyjádřena v letech.

Z rovnice pro jednoduché úročení je snadné odvodit vzorec pro výši úroku:

$$
u = PV * i * t,\tag{3.1.2}
$$

kde:

 $\bullet$  u = jednoduchý úrok.

Popřípadě si můžeme z uvedené rovnice vyjádřit současnou hodnotu:

$$
PV = FV \frac{1}{(1+i*t)}
$$
 (3.1.3)

Kde se zlomku  $\frac{1}{1+i*t}$  říká odúročitel.

#### 3.1.2 **Možnosti Wolfram Alpha pro jednoduché úročení**

Po zadání příkazu "simple interest" do Wolfram Alpha získáme přehlednou tabulku, kterou jen vyplňujeme pro daný příklad (Obrázek 3.1.2.2). Do pole present value vyplníme současnou hodnotu jistiny, do interest rate úrokovou míru v procentech a do interest periods vyplníme dobu, po kterou se jistina má úročit v letech. Pod touto tabulkou se nám zobrazí vzorec, pomocí kterého Wolfram Alpha počítá.

Dále si můžeme všimnout, že Wolfram Alpha nám nabízí několik možností. V rozbalovacím seznamu u slova calculate, kde si vybereme právě to, co potřebujeme spočítat (Obrázek 3.1.2.1). U jednoduchého úročení občas bývá problém spočítat počet dní, po které se jistina úročí (obzvláště pro metody, které používají aktuální počet dní). Například víme, že klient vložil peníze dne 10. 3. 2014 a vybral je 6. 6. 2014. Pro pou-

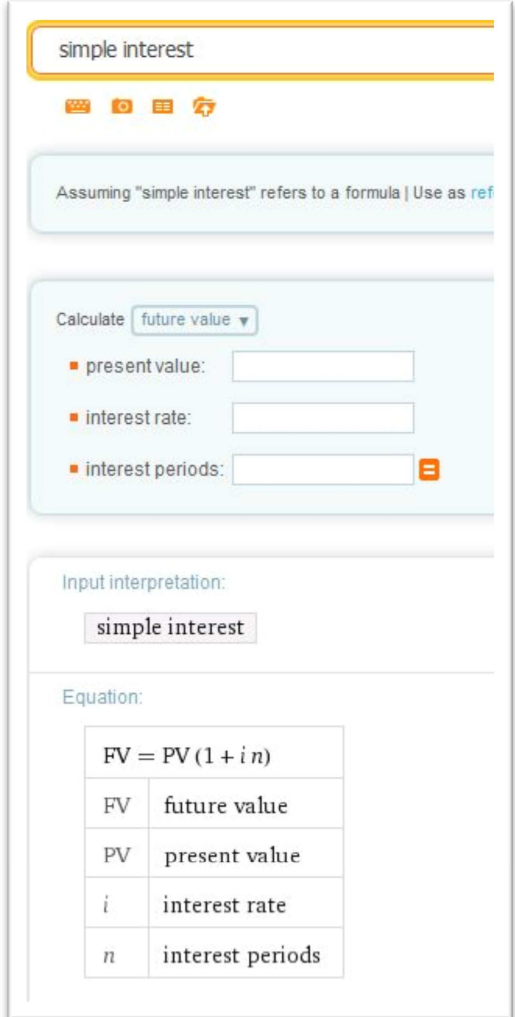

**Obrázek 3.1.2.2: Jednoduché úročení ve WA** 

žití jednoduchého úročení musíme spočítat počet dní, po které byla částka úročena. Místo toho abychom počítali ručně měsíc po měsíci, se můžeme zeptat WA, pomocí dotazu "days between  $10.3$ .  $2014$  and  $6.6$ . 2014" (Obrázek 3.1.2.3), který nám rovnou spočítá přesný počet dní mezi danými daty.

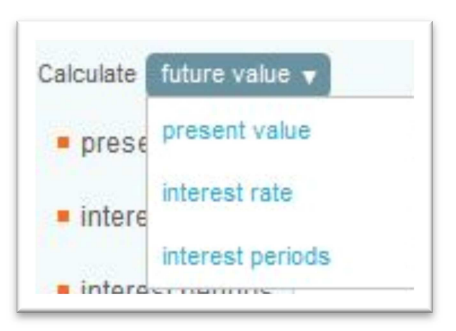

**Obrázek 3.1.2.1: Možnosti výpočtu** 

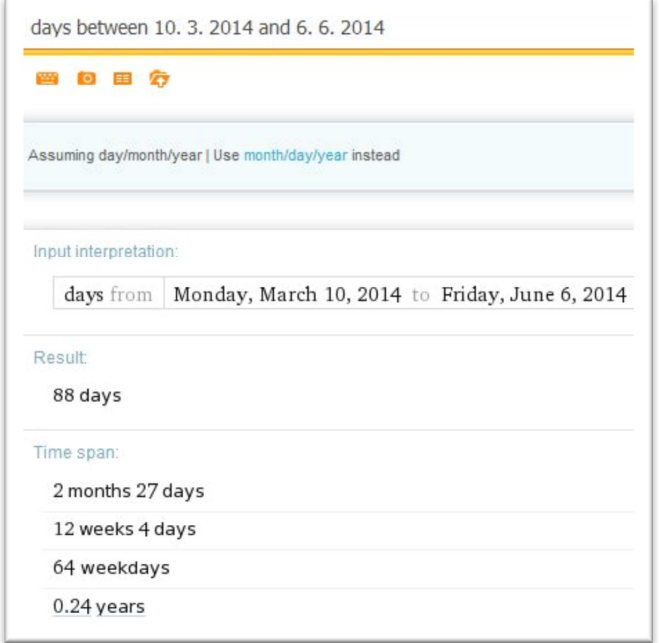

**Obrázek 3.1.2.3: Počet dnů pomocí WA** 

## 3.1.3 **Řešené příklady na jednoduché úročení Příklad 1:**

Klient vložil 10. 3. 2014 na účet 100 000 Kč. Dne 6. 6. 2014 vybral zůstatek z účtu. Kolik peněz si odnesl, pokud byl účet úročen 3%? Použijte standard ACT/365.

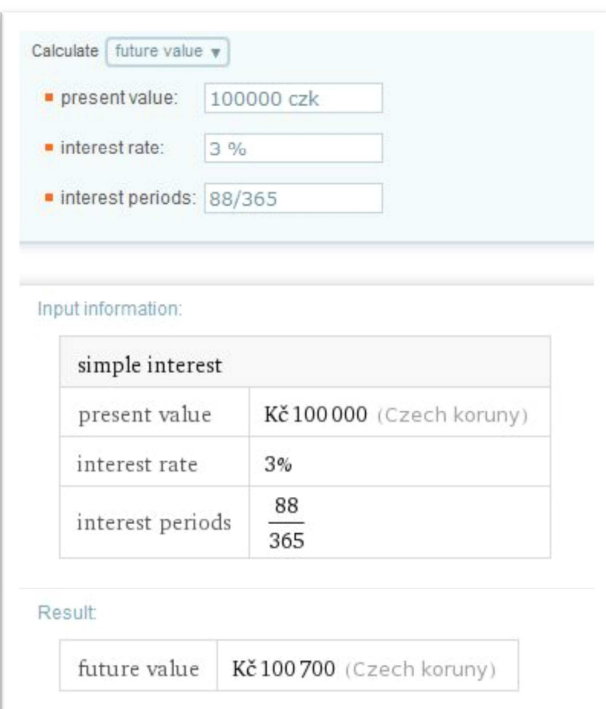

**Obrázek 3.1.3.1: Příklad na jednoduché úročení ve Wolfram Alpha**

*Řešení*: Nejprve si musíme spočítat počet dní, viz Obrázek 3.1.2.3. Poté jen dosadíme vše, co známe do Wolfram Alpha, nebo využijeme přímé zadání ve tvaru ,,simple interest PV=100000czk, rate=3%, periods=88/360".

Kdybychom počítali ručně, použili bychom vzorec 3.1.1.

*Odpověď:* Klient si vybral z účtu 100 700 Kč. (Obrázek 3.1.3.1)

#### **Příklad 2:**

Klient vložil 10. 3. 2014 na účet 100 000 Kč. Dne 6. 6. 2014 vybral z účtu 100 526 Kč. Jakou úrokovou mírou byl daný účet úročen? Standard ACT/365.

*Řešení:* Počet dní máme z předchozího příkladu, 88. Dále pomocí WA vybereme možnost interest rate, a vyplníme potřebné informace, které známe ze zadání: FV = 100 526 Kč; PV = 100 000 Kč (Obrázek 3.1.3.1).

Pro počítání v ruce bychom zvolil vzorec 3.1.1, ze kterého bychom si vyjádřili *i*, takže

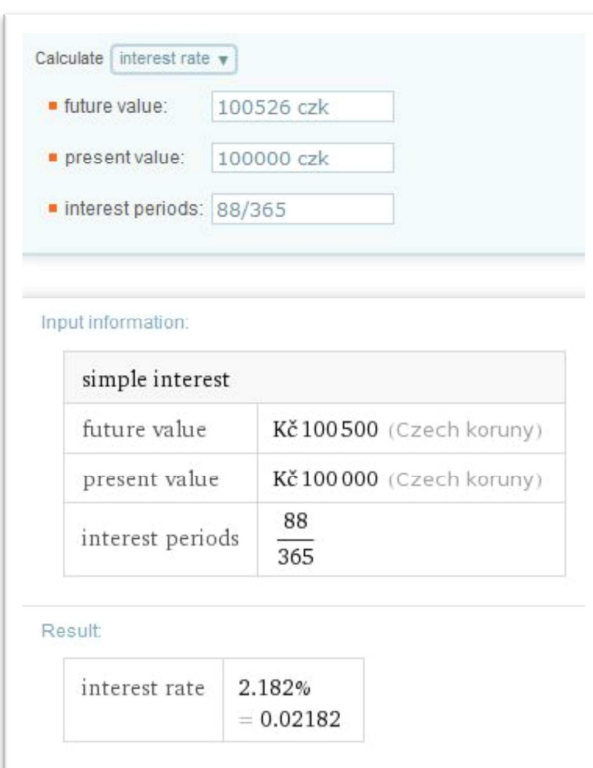

**Obrázek 3.1.3.1: Výpočet úrok. míry ve WA**

 $i =$  $\frac{FV}{PV}$ –1  $\frac{a}{t}$ a následně do něho dosadili.

*Opověď:* Účet byl úročen 2,182%.

### **3.2 Složené úročení**

Rozdíl mezi jednoduchým a složeným úročením spočívá ve způsobu přičítání úroků. Ve složeném úročení se úrok přičte k počáteční jistině a dále se úročí. Můžeme říct, že se úroky úročí. Další rozdíl je, že se složené úročení používá z pravidla při výpočtech, kde je úrokovací období delší než jeden rok.

#### **Rovnice pro složené úročení**

$$
FV = PV(1 + \frac{i}{f})^{ft},
$$
 (3.2.1)

Kde:

- PV = současná hodnota jistiny
- FV = budoucí hodnota jistiny (zúročená hodnota PV)
- $\bullet$  i = úroková míra
- $\bullet$  t = délka úrokového období v letech
- $\bullet$  f = frekvence úročení (pokud se bude úročit pololetně, bude f = 2).

#### **Odvozené výpočty z rovnice pro složený úrok**

Současná hodnota:

$$
PV = \frac{FV}{(1 + \frac{i}{f})^{ft}}
$$
 (3.2.2)

Doba splatnosti:

$$
t = \frac{\ln FV - \ln PV}{f * \ln(1 + \frac{i}{f})}
$$
 (3.2.3)

Úroková sazba:

$$
i = {ft\over\sqrt{\frac{FV}{pV}}} - 1)f\tag{3.2.4}
$$

Výše úroku:

$$
u = FV - PV \tag{3.2.5}
$$

#### **Efektivní úroková míra**

Efektivní úroková míra *i* odpovídající úrokové míře j při úročení m-krát ročně je roční úroková míra, která dává za dobu jednoho roku stejnou splatnou částku jako nominální úroková míra.

$$
i = (1 + \frac{j}{m})^m
$$
 (3.2.6)

Efektivní úrokové míry se používají k porovnání různých nominálních úrokových měr.

| m              |       |          |
|----------------|-------|----------|
| $1$ (ročně)    | $5\%$ | 5,0000%  |
| 2 (pololetně)  | $5\%$ | 5,0625\% |
| 4 (čtvrtletně) | $5\%$ | 5,0945%  |
| 12 (měsíčně)   | $5\%$ | 5,1162\% |
| 365 (denně)    | 5%    | 5,1267%  |

**Tabulka 3.2.1: Efektivní úroková míra odpovídající 5% nominální úrokové míře**

**Zdroj:** CIPRA, Tomáš. *Praktický průvodce finanční a pojistnou matematikou 2005, s. 41*

#### 3.2.1 **Smíšené úročení**

Smíšené úročení vzniká kombinací složeného a jednoduchého úročení. Jednoduché úročení se týká neúplných let, tzn. prvního a posledního roku. Z hlediska věřitele je výhodnější používat jednoduché úročení pro t<1, avšak pro t>1 je výhodnější používat složené úročení (Obrázek 3.2.1.1). Toto právě zařizuje smíšené úročení.

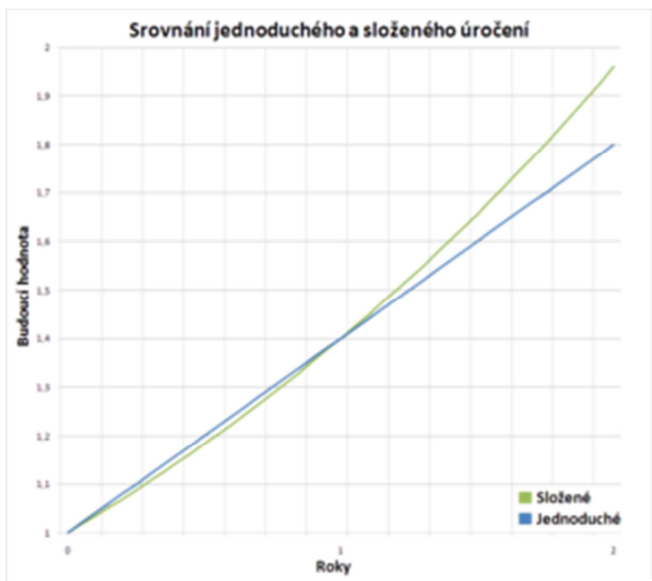

**Obrázek 3.2.1.1: Srovnání jednoduchého a složeného úročení**

#### **Rovnice pro smíšené úročení**

$$
FV = PV(1 + i * t_1) * \left(1 + \frac{i}{f}\right)^n * (1 + i * t_2)
$$
 (3.2.7)

Kde:

n = počet ročních úrokovacích období

 $t_1$  = neúplná část prvního úrokového období v letech

 $t_2$  = neúplná část posledního úrokového období v letech

#### 3.2.2 **Spojité úročení**

Spojité úročení vychází z představy, že četnost úročení během roku roste nade všechny meze, tzn., délka úrokového období se blíží k nule. Smíšené úročení má spíše teoretický význam, protože připisování úroků v nekonečně malých okamžicích je nereálné.

$$
FV = PV * e^{i * t} \tag{3.2.8}
$$

#### 3.2.3 **Možnosti Wolfram Alpha pro složené úročení**

Pro zobrazení možností výpočtu pro složené úročení nám stačí zadat slovo "interest". Wolfram Alpha je nastavený tak, že implicitně bere jako výchozí právě složené úročení, proto stačí jen interest. Zobrazí se nám stejná tabulka jako při jednoduchém úročení. Avšak musíme si všimnout, že v poli, kde vypisuje používaný vzorec je vzorec pro složené úročení (Obrázek 3.2.3.4). Zase nám dává možnost výběru našeho výpočtu, zda chceme současnou hodnotu, budoucí atd. Opět musíme vyplnit políčka podle toho, co chceme počítat, stejně jako u jednoduchého úročení.

Dále nám Wolfram Alpha nabídne znázornění požadovaného výpočtu pomocí grafů (Obrázek 3.2.3.3). Na prvním grafu vidíme průběh současné hodnoty při měnící se úrokové míře, druhý zobrazuje závislost současné hodnoty a doby úročení a na posledním najdeme porovnání současné a budoucí hodnoty.

Menší problém nastává, pokud chceme použít jinou než měsíční frekvenci úročení, která je ve Wolfram Alpha defaultně nastavena. Pro použití jiné frekvence musíme zvolit "compounding frequency" (Obrázek 3.2.3.2). Tímto nás Wolfram Alpha přesměruje na velice podobnou tabulku, ale můžeme vidět, že už nám dává na výběr změnu frekvence (Obrázek 3.2.3.1).

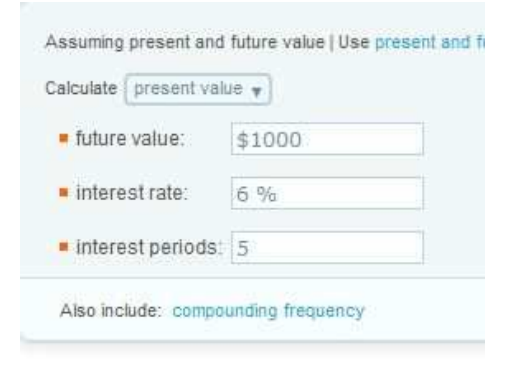

Input interpretation:

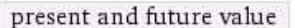

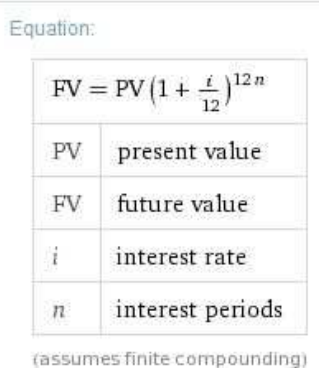

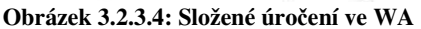

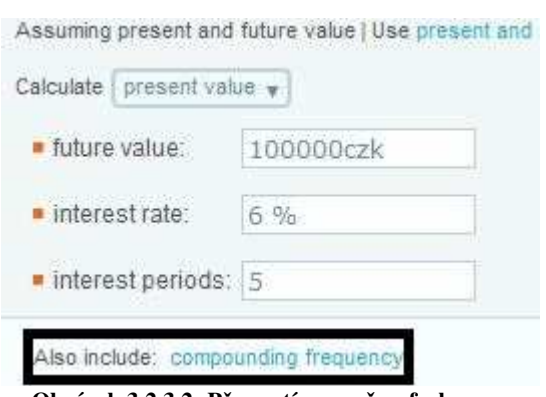

**Obrázek 3.2.3.2: Přepnutí na změnu frekvence**

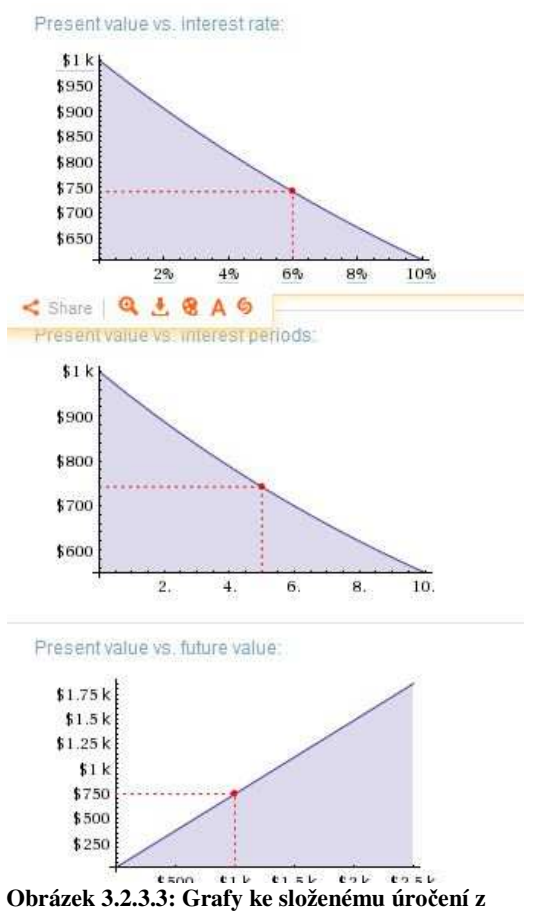

**WA**

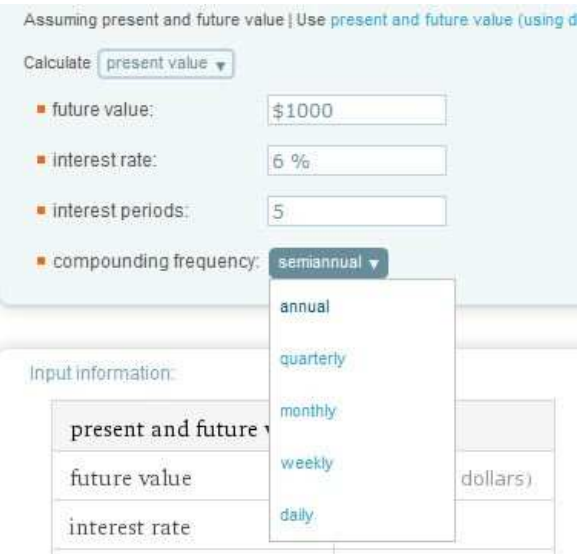

**Obrázek 3.2.3.1: Možnosti změny frekvence**

Zde máme na výběr několik možností:

- annual roční úročení
- semiannual půlroční
- quarterly čtvrtletní
- weekly týdenní
- $\bullet$  daily denní.

V našem vzorci pro složené úročení by annual znamenalo f=1, semiannual f=2, quarterly f=4, atd. Mimo toto dodatečné nastavení se nic jiného nemění.

Pokud bychom potřebovali počítat spojité úročení, stačí zadat "continuous interest" (popř. continuous compounding).

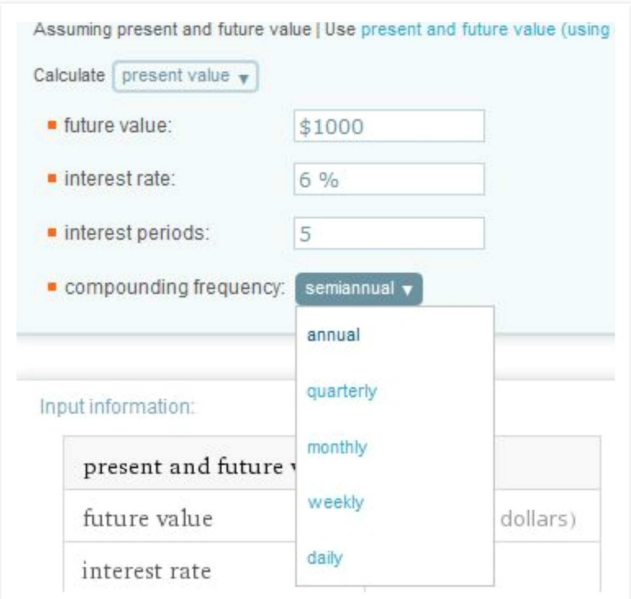

**Obrázek 3.2.3.5: Compouding frequency** 

## 3.2.4 **Řešené příklady na složené úročení Příklad 1:**

Kolik peněz z účtu si budeme moci vybrat po pěti letech úročení, pokud je úroková sazba 6% p.a. a vložili jsme na účet 10 000 Kč? Účet je úročen měsíčně.

*Řešení:* Po zadání do Wolfram Alpha ve tvaru "interest PV=10000czk, rate=6%, periods=5" rovnou dostaneme výsledek, který v tomto případě činí 13 490 Kč (Obrázek

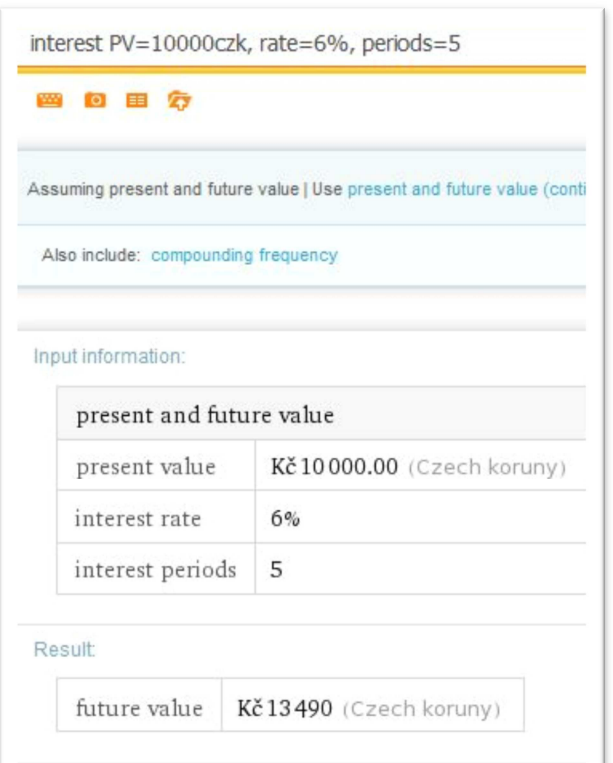

3.2.4.1). Nebo můžeme využít přehlednějšího zápisu pomocí tabulky zmiňované v kapitole 3.2.3.

Při počítání bez softwaru bychom využili vzorce 3.2.1, kam bychom za *f* dosadili 12.

*Odpověď:* Po pěti letech bychom si mohli vybrat 13 490 Kč.

**Obrázek 3.2.4.1: Příklad na složené úročení ve WA**

**Pozn.:** Wolfram Alpha při zadání pomocí přímého dotazu počítá automaticky s měsíčním úročením. Pokud bychom potřebovali jiné než měsíční připisování úroků, museli bychom za daný příkaz dopsat jaké, tzn. annual, semiannual, quarterly atd. Pak by zadaný výraz mohl vypadat následovně: "interest PV=10000czk, rate=6%, periods=5 semiannual". Tímto bychom spočítali podobný příklad jako je příklad 1, jediný rozdíl by byl v připisování úroků, v tomto případě by se připisovalo pololetně.

#### **Příklad 2:**

Jakou úrokovou mírou byl účet úročen, pokud jsme si mohli po dvou letech z účtu vybrat 10 000 Kč a původní vklad činil 7 740 Kč? Účet byl úročen čtvrtletně.

*Řešení:* Tentokrát chceme vypočítat úrokovou sazbu, proto musíme zadání vložit do Wolfram Alpha v tomto tvaru: "interest FV=10000czk, PV=7440, periods=2 quarterly". Zároveň musíme dát pozor na čtvrtletní úročení, které je zastoupeno slovem quarterly. Dostaneme výsledek ve tvaru interest rate =  $15,06\% = 0,1506$ .

Pokud bychom chtěli využít vzorec pro výpočet úrokové sazby (3.2.4) musíme dát *f* = 4.

*Odpověď:* Účet byl úročen 15,06%.

### **3.3 Důchody**

Důchod ve finanční matematice představuje pravidelně opakující se platby (anuity). Jinými slovy lze říct, že ukládáme určitou částku, aby nám přinesla pravidelné platby.

Důchody můžeme dělit podle:

- 1) okamžiku, kdy se začne důchod vyplácet
	- bezprostřední anuity jsou vypláceny ihned
	- odložený anuity budou vypláceny po určitém období
- 2) celkové doby výplat
	- dočasný je omezen na určitou dobu
	- věčný anuity jsou vypláceny po neomezenou dobu
- 3) plateb
	- předlhůtní anuity se vyplácí na začátku období
	- polhůtní anuity se vyplácí na konci období

#### 3.3.1 **Důchod bezprostřední**

#### **Důchod bezprostřední polhůtní**

V tomto typu důchodu se anuita vyplácí hned na konci daného období a úrokovací období se rovná období, v kterém se vyplácí platba.

Počáteční respektive současná hodnota důchodu je součtem všech současných hodnot plateb, které budou realizované v budoucnosti při stejném období vyplácení plateb a připisování úroků:

$$
PV = K \frac{1 - (1 + \frac{i}{f})^{-fn}}{\frac{i}{f}} = K \frac{1 - v^n}{i}
$$
 (3.3.1)

Kde:

- PV = současná hodnota
- $K = v$ ýše anuity

n = počet období v letech

v = diskontní faktor  $v = \frac{1}{1 + \frac{1}{2}}$  $1+i$  Konečná (budoucí) hodnota důchodu je součtem všech vyplacených důchodů přepočtených k poslednímu období, kdy se důchod vyplácí:

$$
FV = K \frac{(1 + \frac{i}{f})^{fn} - 1}{\frac{i}{f}}
$$
(3.3.2)

#### **Důchod bezprostřední předlhůtní**

Jedná se o důchod, ve kterém je anuita vyplácena na začátku období.

Současná hodnota:

$$
PV = K \left(1 + \frac{i}{f}\right) \frac{1 - (1 + \frac{i}{f})^{-fn}}{\frac{i}{f}}
$$
(3.3.3)

Konečná hodnota:

$$
FV = K(1 + \frac{i}{f}) \frac{(1 + \frac{i}{f})^{fn} - 1}{\frac{i}{f}}
$$
 (3.3.4)

#### **Důchod bezprostřední področní**

V tomto případě nás bude zajímat důchod, který se bude vyplácet m-krát ročně.

#### • **Předlhůtní**

Současná hodnota, když se platby vyplácí m-krát ročně a úrokové období je 1 rok:

$$
PV = m * K \left( 1 + \frac{m+1}{2m} * i \right) \frac{1 - v^n}{i}
$$
 (3.3.5)

Kde:

m = počet částí úrokového období (měsíc, čtvrtletí,…)

Budoucí hodnota, když se platby vyplácí m-krát ročně a úrokové období je 1 rok:

$$
FV = m * K(1 + \frac{m+1}{2m} * i) \frac{(1+i)^n - 1}{i}
$$
 (3.3.6)

#### • **Polhůtní**

Současná hodnota:

$$
PV = m * K(1 + \frac{m-1}{2m} * i) \frac{1 - v^n}{i}
$$
 (3.3.7)

Budoucí hodnota:

$$
FV = m * K(1 + \frac{m+1}{2m} * i) \frac{(1+i)^n - 1}{i}
$$
 (3.3.8)

#### 3.3.2 **Důchod odložený**

Důchod odložený není vyplácen bezprostředně, ale je vyplácen až po uplynutí kúrokových období.

Pro výpočet současných hodnot odložených důchodů budeme vycházet ze vzorců pro důchody bezprostřední, jen je budeme muset pomocí diskontního faktoru diskontovat o k-úrokovacích období.

Uvedu zde jen vzorec pro výpočet odloženého polhůtního důchodu (vzorec 3.3.1), ze kterého bude patrné, jak se daný odložený důchod liší od důchodu bezprostředního a jak se skládají vzorce pro odložený důchod pomocí vzorců pro bezprostřední důchody a diskontního faktoru.

Například budeme mít polhůtní důchod odložený o k let. Pro výpočet použijeme vzorec 3.3.1, ale musíme ho diskontovat o  $k$  let, tzn., že ho vynásobíme  $v^k$ . Tím nám vzniká vzorec pro odložený důchod polhůtní:

$$
PV = K \frac{1 - v^n}{i} * v^k \tag{3.3.9}
$$

Tímto způsobem si dokážeme odvodit i ostatní vzorce pro různé odložené důchody. Koncové hodnoty odložených důchodů se počítají stejně jako koncové hodnoty bezprostředních důchodů.

#### 3.3.3 **Důchod věčný**

Už z názvu vyplývá, že důchod budeme pobírat po neomezenou dobu. S tímto důchodem se v praxi můžeme setkat například u dluhopisů bez splatnosti s nárokem na výplatu důchodu, nebo u dividend vyplácených z akcií. Na tomto je založeno také vyplácení finanční odměny za Nobelovu cenu.

Současná hodnota věčného důchodu:

$$
PV = K * v + K * v^{2} + \dots = K * \frac{v}{1 - v} = \frac{K}{i}
$$
 (3.3.10)

#### 3.3.4 **Možnosti Wolfram Alpha pro počítání důchodů**

Pro zobrazení výchozího rozhraní pro důchody, musíme zadat do Wolfram Alpha slovo "anuity". Nabídne nám jako vždy základní tabulku, ve které si najdeme to, co potřebujeme a následně vyplňujeme (Obrázek 3.3.4.1). Jako vždy si můžeme vybrat z několika

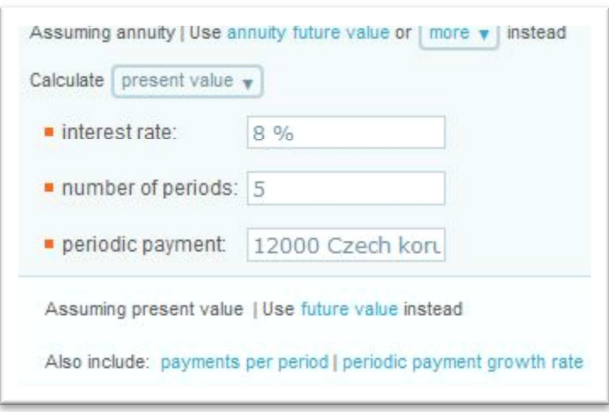

**Obrázek 3.3.4.1: Důchody ve WA**

možností, zda chceme počítat úrokovou míru, současnou hodnotu nebo počet období.

Mohlo by nás zajímat, jak lze měnit počet plateb během úrokovacího období. Pro tuto možnost musíme kliknout na "payments per period", aby se nám zobrazila jiná tabulka (Obrázek 3.3.4.2). V této možnosti nám přibývá

jedno pole, a to "payments per period", které nám říká, kolik plateb proběhne v jednom úrokovacím období, tedy v jednom roce. Tuto volbu také potřebujeme pro počítání področních důchodů.

Dále si všimneme, že nám Wolfram Alpha nabízí možnost "periodic payment growth rate". Tato volba nám představuje důchod, ve kterém anuita bude růst o určitá procenta (Obrázek 3.3.4.3). Tento případ nastává třeba při zahrnutí inflace, kdy chceme, aby nám daný růst důchodu pokryl růst inflace.

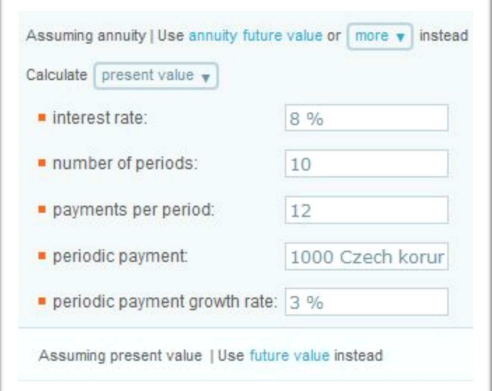

Assuming annuity | Use annuity future value or more v instead Calculate  $\sqrt{\frac{1}{2} \pi r}$  $\blacksquare$  interest rate: 8 % number of periods: 4 payments per period: 1 periodic payment: 12000 Czech koru Assuming present value | Use future value instead Also include: periodic payment growth rate

**Obrázek 3.3.4.2: Změna počtu plateb během úrokového období**

**Obrázek 3.3.4.3: Růst důchodu ve WA**

Ještě by nás mohl zajímat způsob počítání věčné renty pomocí WA. Pro věčnou rentu (důchod) musíme zadat její anglický ekvivalent, tzn. "perpetuity". V tomto případě dostaneme velmi jednoduchou tabulku (Obrázek 3.3.4.4). Zde už máme

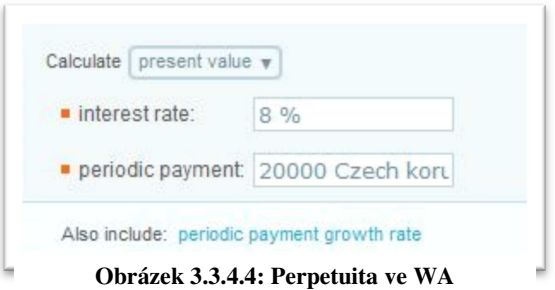

pouze jednu možnost změny výpočtu, a to nastavení procentuálního růstu anuity.

**Pozn.**: Jediné, co jsem ve WA nenašel ohledně problematiky důchodů, je nastavení možnosti polhůtního důchodu (předlhůtní je nastaven defaultně), dále výpočet odloženého důchodu.

## 3.3.5 **Řešené příklady na důchody ve Wolfram Alpha Příklad 1:**

Jakou částku musíme uložit na účet úročený 8% p.a., abychom mohli po dobu deseti let vybírat 1000 Kč měsíčně? Uvažujme předlhůtní model.

*Řešení:* Musíme si uvědomit, že se jedná o příklad, kde chceme měsíční platby. Proto ve

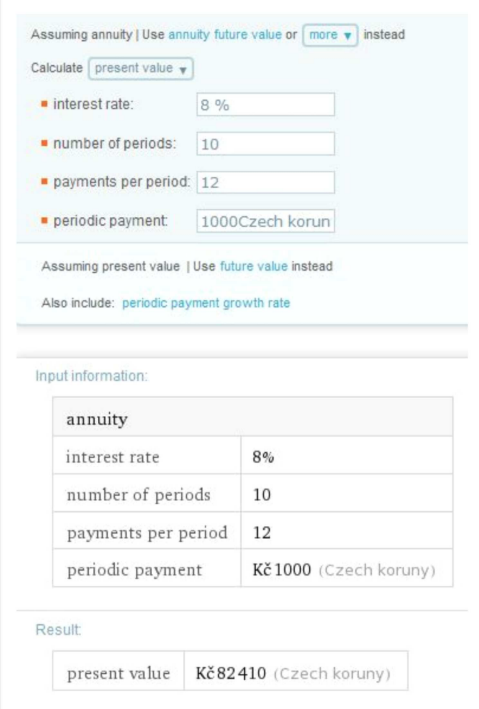

**Obrázek 3.3.5.1: Příklad na důchod ve WA**

WA musíme zvolit "payments per period" a tuto hodnotu nastavit na 12. Dále chceme po dobu 10 let, proto hodnota "periods" je 10 (Obrázek 3.3.5.1).

Pro počítání bez WA bychom dosazovali do vzorce 3.3.5, ve kterém by *m* = 12.

*Odpověď:* Budeme muset uložit 82 410 Kč.

#### **Příklad 2:**

Jakou částku musí klient uložit na účet, aby mohl ročně vybírat z účtu 12 000 Kč při úrokové sazbě 8%?

*Řešení: Jedná se o perpetuitu, tedy věčnou rentu, proto pomocí slova "perpetuity" ve* 

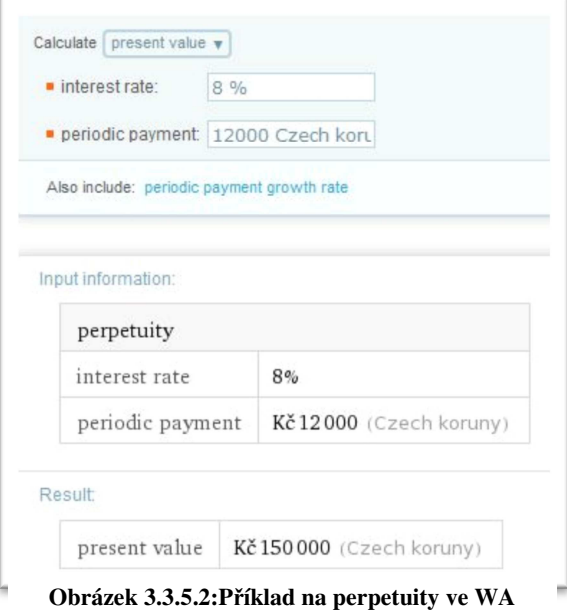

WA se dostaneme do požadovaného rozhraní, ve kterém vyplníme známé údaje. Při řešení bez WA bychom zvolili vzorec 3.3.10.

*Odpověď:* Klient si musí uložit na účet 150 000 Kč (Obrázek 3.3.5.2).

## **3.4 Spoření**

Spořením rozumíme pravidelné ukládání určitých částek po určitou dobu, abychom získali naspořenou částku (budoucí hodnotu FV).

Do jisté míry můžeme pohlížet na spoření jako na problematiku důchodů. Rozdíl je ten, že v případě důchodů ukládáme určitou částku, aby nám přinesla pravidelné platby. U spoření ukládáme pravidelnou platbu, abychom naspořili nějakou částku, proto v praxi často dochází ke kombinaci spoření a důchodů.

Spoření můžeme dělit podle:

- 1) Délky spoření
	- krátkodobé
	- dlouhodobé
- 2) Okamžiku uložení plateb
	- předlhůtní
	- polhůtní

#### 3.4.1 **Krátkodobé spoření**

Při krátkodobém spoření se spoří po dobu maximálně jednoho úrokového období. Spoří se *m*-krát ročně na začátku období a jednotlivé úložky jsou úročeny jednoduchým úročením a úroky jsou připisovány na konci úrokového období.

#### **Krátkodobé spoření předlhůtní**

V tomto typu spoření budeme ukládat spořenou částku *K* na začátku období a budeme počítat budoucí hodnotu *FV*:

$$
FV = m * K(1 + \frac{m+1}{2m} * i)
$$
 (3.4.1)

Kde:

m = počet úložek za úrokové období

#### **Krátkodobé spoření polhůtní**

V tomto typu spoření budeme ukládat spořenou částku *K* na konci období. Oproti spoření předlhůtnímu poslední úložka není úročena, tedy z ní neplyne žádný úrok, na rozdíl od spoření předlhůtního. (Např. úložku ukládáme na konci měsíce, přičemž se úročí na začátku měsíce.)

$$
FV = m * K(1 + \frac{m-1}{2m} * i)
$$
 (3.4.2)

#### 3.4.2 **Dlouhodobé spoření**

Při dlouhodobém spoření spoříme *n* úrokových období. Spoříme jednou za úrokové období, kdy se úroková míra nemění a úroky jsou připisovány na konci každého úrokového období.

#### **Dlouhodobé spoření předlhůtní**

Spořenou částku ukládáme na účet na začátku každého úrokového období, pak budoucí hodnotu FV naspořených částek *K* vypočítáme podle vzorce:

$$
FV = K(1 + \frac{i}{f}) \frac{(1 + \frac{i}{f})^{fn}}{\frac{i}{f}}
$$
 (3.4.3)

Jistě si musíme všimnout, že budoucí hodnota u dlouhodobého spoření předlhůtního se spočítá stejně jako budoucí hodnota předlhůtního bezprostředního důchodu.

#### **Dlouhodobé spoření polhůtní**

U polhůtního spoření ukládáme spořenou částku vždy na konci úrokového období po dobu *n* let.

$$
FV = K \frac{(1 + \frac{i}{f})^{fn} - 1}{\frac{i}{f}}
$$
(3.4.4)

Zde si zase všimneme, že se vzorec shoduje se vzorcem pro výpočet budoucí hodnoty u bezprostředního polhůtního důchodu.

#### 3.4.3 **Možnosti Wolfram Alpha pro spoření**

Jak jsem se již zmiňoval na začátku této kapitoly, tak spoření je do jisté míry shodné s problematikou důchodů. Ve Wolfram Alpha možnosti pro spoření, tedy počítání budoucích hodnot spořených částech najdeme pod dotazem "annuity", stejně jako důchody. Jen si musíme zvolit, že chceme počítat budoucí hodnoty, což uděláme přes kliknutí na slovní spojení "future value" (Obrázek 3.4.3.1).

Dále je princip pro výpočty spoření ve Wolfram Alpha shodný s výpočty pro důchody, viz podkapitola 3.3.4. Proto je zbytečné uvádět tu znovu stejné věci a jen bude uvedeno pár příkladů v podkapitole 3.4.4.

Stejně jako u důchodů jsem zde nenašel možnost polhůtního spoření.

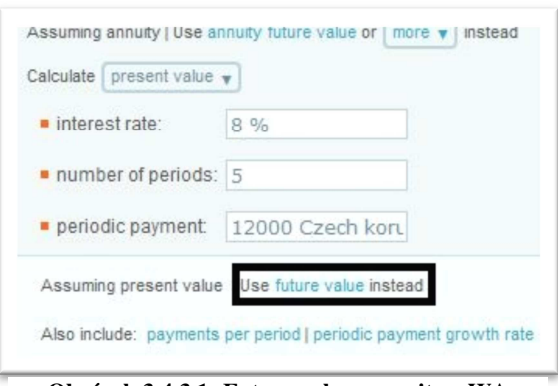

**Obrázek 3.4.3.1: Future value u anuit ve WA**

## 3.4.4 **Řešené příklady na spoření ve Wolfram Alpha Příklad 1:**

Za jak dlouho bychom naspořili 50 000 Kč ukládáním 5 000 Kč na začátku každého měsíce při úrokové míře 6% p.a. a měsíčním připisováním úroků?

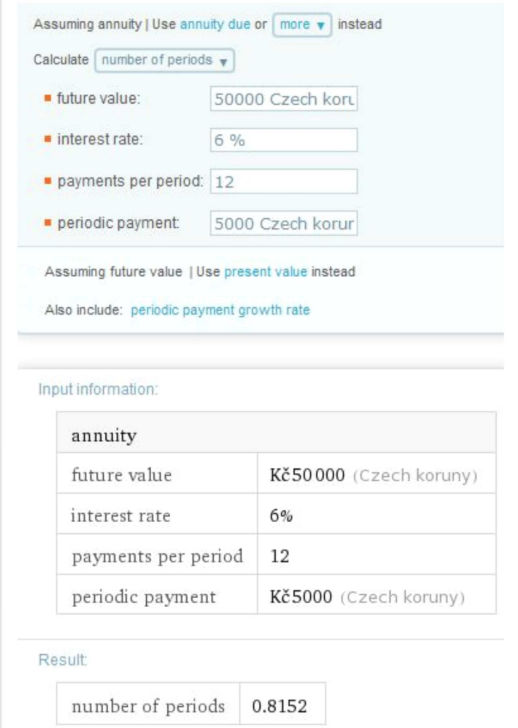

výpočet budoucích hodnot anuit. Následně zvolíme, že chceme počítat "number of periods" (počet období) a dosadíme hodnoty ze zadání FV = 50000, i=6%, počet plateb za rok  $= 12$  a platba  $= 5000$ . Bez softwaru bychom vyjádřili n ze vzorce 3.4.4.

*Řešení:* Nastavíme Wolfram Alpha pro

*Odpověď:* Musíme si uvědomit, že výsledek dostaneme v letech, takže 50 000 Kč naspoříme za 0,8152 roku.

**Obrázek 3.4.4.1: Příklad na spoření ve WA**

## **3.5 Umořování dluhu**

Umořování dluhu představuje splácení dluhu dlužníkem věřiteli podle umořovacího plánu. Umořovací plán je předem odsouhlasen oběma stranami. Je to dokument, který obsahuje výše splátek, výši úmoru, výši úroku, stav po odečtení úmoru, a další související informace.

Je nutné si uvědomit, z čeho se skládá každá splátka. Obsahuje totiž dvě složky a to:

- úmor z dluhu tato složka snižuje dlužnou částku, postupem snižováním úroku roste
- úrok z dluhu tato složka vždy splatí úrok ze zbývající dlužné částky, postupem snižováním dlužné částky klesá.

Umořovat dluh lze:

- stejnými splátkami
- nestejnými splátkami

#### 3.5.1 **Umořování dluhu nestejnými splátkami**

V tomto případě umořovací plán vychází obvykle z předem stanoveného schématu pro úmor dluhu v jednotlivých splátkách. Pro pochopení si uvedeme příklad.

#### **Příklad:**

Úvěr ve výši 5 000 000 Kč má být splacen splátkami na konci jednotlivých let. Přitom bylo sjednáno, že úmor dluhu v první splátce bude 1 000 000 Kč, v dalších splátkách bude narůstat vždy o 20% předchozího úmoru a konečně úmor v poslední splátce dorovná dlužnou částku. Sestavte umořovací plán při úrokové míře 10% p.a.

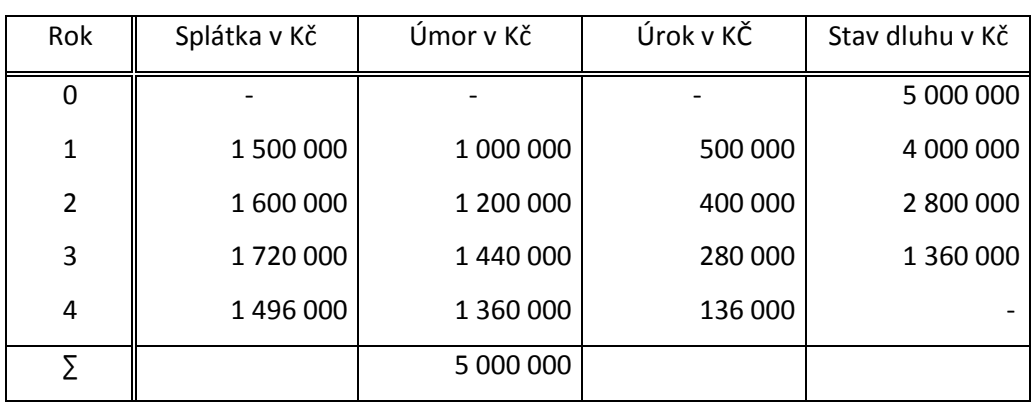

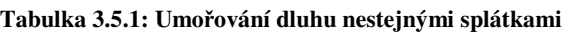

#### *Řešení:* Rok 1.:

- úmor je podle zadání 1 000 000 Kč
- úrok je 10% z původního stavu dluhu, tj. 5 000 000 \* 0,10 = 500 000 Kč
- splátka je součet úmoru a úroku, tj. 1 000 000+500 000 = 1 500 000 Kč
- stav dluhu je jeho původní stav zmenšený o úmor, tj. 5 000 000 1 000 000 = 4 000 000 Kč;

Rok 4.:

. .

- čtvrtý rok je posledním rokem umořování dluhu, neboť k umoření zbývá 1 360 000 Kč, což je méně než předchozí úmor 1 440 000 Kč
- úrok je 10% z předchozího stavu dluhu, tj. 1 360 000  $*0.1 = 136000$  Kč
- splátka je součet úmoru a úroku, tj. 1 360 000 + 136 000 = 1 496 000 Kč
- stav duhu je jeho předchozí stav zmenšený o úmor, tj. 1 360 000 1 360 000 = 0  $\mathrm{K\check{c}}^{[7]}$

#### 3.5.2 **Umořování dluhu stejnými splátkami**

Umořování dluhu stejnými splátkami se využívá zpravidla u hypoték. V tomto případě umořovací plán vychází:

• Buď z předepsané doby umořování – výše anuity vyjádří ze vzorce pro polhůtní důchod:

$$
K = FV \frac{i}{1 - v^n} \tag{3.5.1}
$$

• Nebo z předepsané výše splátek – pak se doba umořování vyjádři ze vzorce pro polhůtní důchod:

$$
n = \frac{\ln(1 - \frac{FV \ast i}{K})}{\ln v} \tag{3.5.2}
$$

Vychází se ze vzorce pro polhůtní důchod, protože v praxi se pro umořování používá polhůtní úročení a polhůtních splátek.<sup>[9]</sup>

Pomocí těchto vzorců můžeme sestavit obecné schéma umořovacího plánu s *n* splátkami ve výši *K* s úrokovou mírou *i*:

| Pořadí<br>splátky | Splátka v Kč | Úmor v Kč             | Úrok v KČ          | Stav dluhu v Kč               |
|-------------------|--------------|-----------------------|--------------------|-------------------------------|
| 0                 |              |                       |                    | $PV = K * \frac{(1-v^n)}{i}$  |
| $\mathbf{1}$      | К            | $K * \nu^n$           | $K(1-v^n)$         | $K * \frac{(1-v^{n-1})}{i}$   |
| $\overline{2}$    | K            | $K\ast\upsilon^{n-1}$ | $K(1 - \nu^{n-1})$ | $K * \frac{(1-v^{n-2})}{i}$   |
|                   |              |                       |                    |                               |
| $\bullet$         |              |                       |                    |                               |
| $n-1$             | К            | $K * v^2$             | $K(1-v^2)$         | $K * \frac{(1-v)}{i}$         |
| n                 | K            | $K * v$               | $K(1-v)$           | $K * \frac{(1 - v^0)}{i} = 0$ |
| Σ                 | $n*K$        | <b>PV</b>             | $K^*n$ - PV        |                               |

**Tabulka 3.5.2: Obecné schéma umořovacího plánu**

**Zdroj**: Autor

#### 3.5.3 **Možnosti Wolfram Alpha pro umořování dluhu**

Pro umořování dluhu ve Wolfram Alpha musíme zadat anglický ekvivalent slovu hypotéka, což je "mortgage". Dostaneme se do nám již známého rozhraní, kde vidíme tabulku, ve které si budeme volit, co chce-

me počítat za jakých podmínek (Obrázek 3.5.3.1).

Všimněme si, že nám nedává na výběr možnost spočítání délky umořování. To bychom museli spočítat přes anuity.

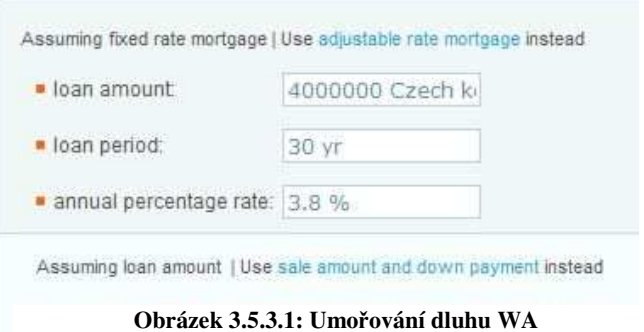

Dále nám zobrazí graficky poměr úroků a úmorů z celkové zaplacené částky (Obrázek 3.5.3.2).

V neposlední řadě nám sestaví i umořovací plán (Obrázek 3.5.3.3), který se skládá z měsíčních plateb, zůstatku na konci roku, ročních úmoru a ročních úroků. Možnost pro zobrazení po měsících jsem nenašel.

Další možnost, která by mohla být používána, je sestavení umořovacího plánu pohyblivou úrokovou míru, kde je na výběr z několika možností.

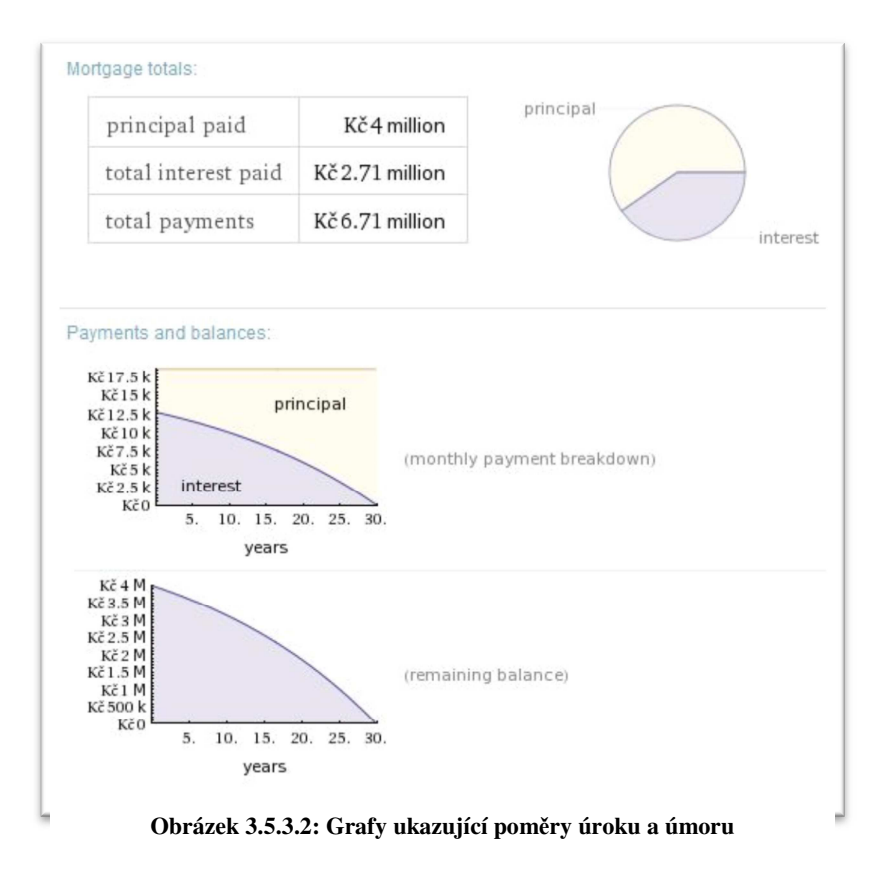

| year           | monthly<br>payment  | ending balance   | yearly principal<br>paid | yearly interest<br>paid |
|----------------|---------------------|------------------|--------------------------|-------------------------|
| 1              | Kč 18 638           | Kč 3.927 million | Kč72921                  | Kč 150 739              |
| 2              | Kč <sub>18638</sub> | Kč 3.851 million | Kč 75 741                | Kč 147 919              |
| 3              | Kč 18 638           | Kč 3.773 million | Kč78 669                 | Kč 144 990              |
| $\overline{4}$ | Kč <sub>18638</sub> | Kč 3.691 million | Kč81711                  | Kč 141 948              |
| 5              | Kč <sub>18638</sub> | Kč 3.606 million | Kč84871                  | Kč 138 788              |
| 6              | Kč 18 638           | Kč 3.518 million | Kč88153                  | Kč 135 506              |
| 7              | Kč 18 638           | Kč 3.426 million | Kč 91 562                | Kč 132 098              |
| 8              | Kč 18 638           | Kč3.331 million  | Kč 95 102                | Kč 128 557              |
| 9              | Kč 18 638           | Kč 3.232 million | Kč 98 780                | Kč 124 880              |
| $\rightarrow$  |                     |                  |                          |                         |

**Obrázek 3.5.3.3: Umořovací plán z WA**

## **3.6 Obligace**

Obligace je dlouhodobý obchodovatelný cenný papír se stanovenou dobou splatnosti, který vyjadřuje dlužnický závazek emitenta obligace (dlužníka) vůči oprávněnému majiteli obligace (věřiteli). Přesněji je obligace obchodovatelný doklad o uzavřené dohodě obsahující závazek emitenta splatit majiteli k danému datu zapůjčenou částku a případně platit v daných termínech sjednaný úrok.<sup>[7]</sup>

#### **Základní pojmy**

Nominální hodnota je částka, která bude splacena majiteli obligace na konci doby splatnosti obligace.

Kuponová platba je předem sjednaný úrok vyplácený v pravidelných intervalech.

Kuponová sazba je kuponová platba vyjádřena v procentech z nominální hodnoty.

#### **Dělení obligací**

Podle kuponových plateb:

- 1. Kuponové kuponové obligace vyplácí určitý počet kuponů.
- 2. Bezkuponové při emisi jsou nabízeny za cenu nižší než je nominální hodnota. Věřitel realizuje zisk jako rozdíl mezi prodejní a nákupní cenou.
- 3. Věčné konzola, je obligace, která nemá žádné datum splatnosti a přináší kuponovou platbu.

#### Podle emitenta:

- 1. Státní emitent je stát, jsou vydávány při deficitu státního rozpočtu.
- 2. Komunální emitentem je městská správa.
- 3. Podnikové emitent je určitý podnik.

Podle místa emise:

- 1. Domácí emitována na domácím trhu domácím subjektem v domácí měně.
- 2. Zahraniční emitována zahraničním subjektem v zahraničí v odpovídající měně.
- 3. Euroobligace je emitována z jedné země do druhé země ve měně třetí země.<sup>[8]</sup>

## 3.6.1 **Výpočty týkající se obligací Teoretická (vnitřní, spravedlivá) cena obligace**

Teoretická cena obligace je současná hodnota budoucích výplat plynoucích z obligace. Teoretická cena by se měla rovnat ceně obligace, za kterou je obchodována na kapitálových trzích. Pokud je teoretická cena vyšší, pak se jedná o podhodnocenou obligaci, pokud nižší, tak o nadhodnocenou.

$$
PV = \frac{c}{1+i} + \frac{c}{(1+i)^2} + \dots + \frac{c}{(1+i)^{n-1}} + \frac{c+F}{(1+i)^n}
$$

Zkráceně lze zapsat jako:

$$
PV = F(c * \frac{1 - \frac{1}{(1+i)^n}}{i} + \frac{1}{(1+i)^n})
$$
\n(3.6.1)

Kde:

 $F =$  face value, nominální hodnota

c = kuponová sazba

n = počet kuponových období do doby splatnosti

Pro bezkuponové obligace se dá teoretická hodnota zapsat jako:

$$
PV = \frac{F}{(1+i)^n}
$$
 (3.6.2)

a pro konzoly (věčné obligace) pomocí věčné renty (vzorec 2.3.10):

$$
PV = \frac{c}{i} \tag{3.6.3}
$$

#### **Výnosnost obligace**

Výnosnost obligací nám říká, s jakým výnosem můžeme počítat při zakoupení obligací. Vztahuje se na rozdíl od kuponové platby k tržní ceně. Lze rozlišovat výnosnosti týkající se pouze kuponových plateb a výnosnosti týkajících jak kuponových plateb tak tržních resp. prodejních cen.

Kuponová výnosnost – nezohledňuje nákupní cenu, proto je její vypovídající schopnost malá.

$$
r_k = \frac{c}{F} \tag{3.6.4}
$$

Běžná výnosnost

$$
r_b = \frac{c}{\rho V} \tag{3.6.5}
$$

Efektivní výnosnost (rendita)

$$
r_r = \frac{c}{p_{V_0}} + \frac{p_{V_k} - p_{V_0}}{t * p_{V_0}}
$$
(3.6.6)

Kde:

 $PV_0$  = nákupní cena

 $PV_k$  = prodejní cena

t = doba držení v letech

Výnosnost do doby splatnosti (*i\*;YTM*) je míra zisku do splatnosti obligace.

$$
TC = \frac{c}{1+i^*} + \frac{c}{(1+i^*)^2} + \dots + \frac{c}{(1+i^*)^{n-1}} + \frac{c+F}{(1+i^*)^n}
$$
(3.6.7)

TC = tržní cena obligace

**Pozn.:** Jelikož je *i\** obtížně vyjádřitelná, používá se k výpočtu software. Existuje však vzorec pro odhadnutí výnosnosti do splatnosti:

$$
i^* = \frac{c + \frac{F - TC}{n}}{\frac{TC + F}{2}}
$$
(3.6.8)

#### **Obligace mezi kuponovými platbami**

V předcházejících vzorcích se vždy počítala cena k datu výplaty kuponu. V praxi je takových záležitostí minimum, a setkáváme se spíše se situacemi, kdy nás zajímá cena mezi kuponovými platbami.

Postup výpočtu:

- 1. Odhadnutí ceny obligace k datu minulé výplaty kuponu
- 2. Odhadnutí ceny obligace k datu následující výplaty kuponu
- 3. Interpolace těchto cen
- 4. Přičtení alikvotního výnosu (vzorec 3.6.9)

#### Alikvotní výnos

Alikvotní výnos je roven části úrokové platby, která naběhla od předchozí kuponové platby. Jako příklad můžeme uvést, že se obligace prodá v polovině kuponového období, tím pádem prodávajícímu vzniká nárok na polovinu vypláceného kuponu.

$$
AUV = \frac{t_p - t_C}{360} * C \tag{3.6.9}
$$

Kde:

 $t_p$  -  $t_{KP}$  = počet dnů mezi posledním vyplaceným kuponem a prodejem obligace

#### **Příklad:**

Dluhopis splatný k 1. 7. 2010 s nominální hodnotou 10 000 Kč a kuponovou sazbou 9% vyplácí roční kupony vždy k 1.7. Tento dluhopis byl zakoupen 1. 4. 2007. Odhadněte jeho cenu, jestliže průměrná roční míra zisku činí 12%.

1) Podle vzorce 2.6.1 odhadneme cenu k 1. 7. 2006

$$
PV = 10000(0.09 * \frac{1 - \frac{1}{(1 + 0.12)^4}}{0.12} + \frac{1}{(1 + 0.12)^4}) = 9089 K\text{C}
$$

2) Podle vzorce 2.6.1 odhadneme cenu k 1. 7. 2007

$$
PV = 10000(0,09 * \frac{1 - \frac{1}{(1 + 0.12)^3}}{0.12} + \frac{1}{(1 + 0.12)^3}) = 9279 \text{ K\text{C}}
$$

3) Interpolace cen k 1. 4. 2010

$$
9089 + \frac{270}{360}(9279 - 9089) = 9232 K\check{c}
$$

120/360 je počet dnů v letech, které uběhly od poslední výplaty kuponu

4) Přičtení alikvotního výnosu

$$
9232 + \frac{270}{360}10000 * 0,09 = 9907 K\text{C}
$$

#### **Durace**

Durace nám udává střední dobu života obligace. Je váženým průměrem dob jednotlivých kuponových plateb, přičemž váhy jsou dány dobou, za kterou dojde k jednotlivým budoucím platbám. Je to doba potřebná k pokrytí investovaných zdrojů z investice. Používá se k měření změny ceny vyvolanou změnou úrokové sazby.

$$
D = \frac{\sum_{j=1}^{n} j \frac{C}{(1+i)^j} + \frac{n^* F}{(1+i)^n}}{\sum_{j=1}^{n} \frac{C}{(1+i)^j} + \frac{F}{(1+i)^n}}
$$
(3.6.10)

Ze vzorce vidíme, že durace závisí na splatnosti, peněžních tocích a výnosnosti do splatnosti.

#### **Vztah mezi výnosem do splatnosti a cenou obligace pomocí durace**

Jedná se o aproximaci, která je odvozena na základě Taylorova rozvoje odhadnuté ceny. [7]

$$
\Delta PV \sim - D \frac{\Delta i}{1+i} PV_0 \tag{3.6.11}
$$

#### 3.6.2 **Obligace ve Wolfram Alpha**

Ve Wolfram Alpha se dostaneme na výpočty obligací pomocí anglického ekvivalentu "bond". Po zadání tohoto slova se nám opět zobrazí základní nastavení pro výpočet ceny dluhopisu (Obrázek 3.6.2.1). Jak jsme již zvyklí, máme na výběr z několika možnos-

tí, co se da počítat od ceny dluhopisu přes kuponovou sazbu po nominální hodnotu. Dále vidíme "settlement date" - datum vydání dluhopisu, "maturity date" - datum splatnosti dluhopisu, "face value" - nominální hodnota, "coupon rate" – kuponová sazba v procetech, "annual yield" – úroková míra.

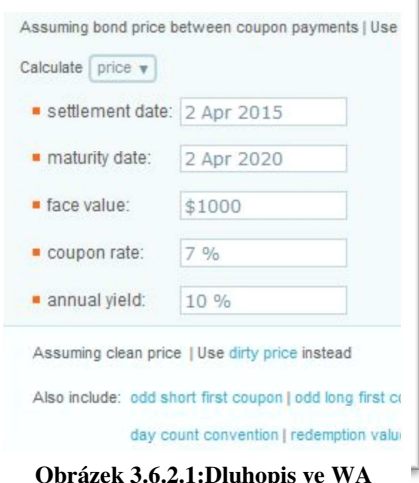

Pokud zadáme počítaný příklad, tak nám Wolfram Alpha nabízí poměrně rozsáhlé

informace o daném dluhopisu. Nejen že nám spočítá náš požadavek, ale navíc přidá například i duraci, která se tedy nemusí počítat zvlášť. Dále nám dá i grafické zobrazení (stejně jako u složeného úročení) různých zavislostí například závislost ceny na výnosu a jiné.

Pokud se vrátíme zpět k zadávání informací o dluhopisu, můžeme si všimnout, že je nám nabízeno několik dalších rozšíření (Obrázek 3.6.2.2). Jedná se o různou délku prvního nebo posledního kuponového období, změnu frekvence výplaty kuponů a nebo o změnu standardu pro výpočet dnů, který chyběl u jednoduchého úročení a museli jsme dny počítat ručně.

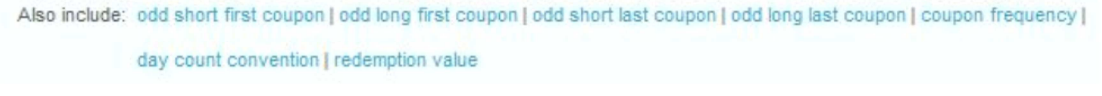

#### **Obrázek 3.6.2.2: Další nastavení pro dluhopisy ve WA**

Pokud zvolíme změnu standardu a změnu frekvence výplaty kuponů, potom se nám původní tabulka o tyto položky rozšíří. Dostaneme na výběr měsíční, čtvrtletní, pololetní a roční výplatu zároveň s výběrem jiných standardů (standardy jsou zmíněné v kapitole o jednoduchém úročení 2.1).

Dále by nás mohla zajímat cena obligace mezi kuponovými platbami. Ve Wolfram Alpha klikneme na "bond price between coupon payments" a dostaneme se rozšířené tabulky o "issue date", což je právě datum, kdy dochází k výpočtu ceny dluhopisu (Obrázek 3.6.2.3).

Wolfram Alpha nás dokonce upozorní, pokud daná data zadáme špatně, tím myslím, že třeba prohodíme datum emise dluhopisu a jeho splatnosti.

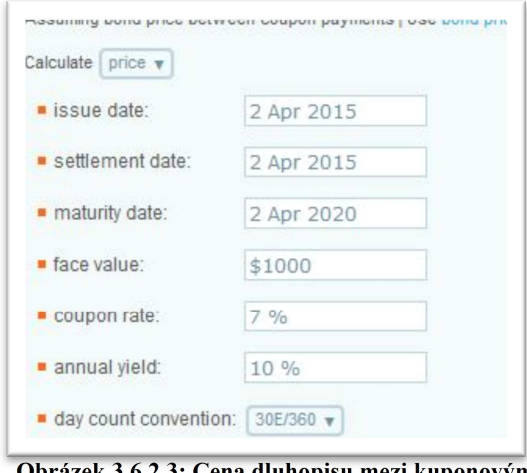

**Obrázek 3.6.2.3: Cena dluhopisu mezi kuponovými platbami**

**Pozn.:** V době psaní této bakalářské práce ve Wolfram Alpha docházelo ke změnám, ať už modernizaci výpočtů nebo jejich rozšiřování a proto tu nejsou uvedené další možnosti, které nám aplikace nabízí, protože v tu dobu nebyly dostupné. Dle mého názoru je zde zmíněno alespoň to pro nás podstatné a můžeme se těšit, co nového pro nás Stephen Wolfram a jeho tým připravuje.

## 3.6.3 **Řešené příklady na dluhopisy ve Wolfram Alpha Příklad 1:**

Jaký výnosnost do doby splatnosti u kuponové obligace splatné s nominální hodnotou 10 000 Kč, jestliže její tržní cena byla 9 900 Kč dne 4. 12. 2010. Kuponová sazba byla 14% a kupon byl vyplácen ročně.

*Řešení:* Ve Wolfram Alpha si zvolíme počítaní výnosnosti, což je "annual yield". Poté vyplníme tabulku tak, že za "settlement date" dáme 4 Dec 2010, za "maturity date" 1 Nov 2015, za "price" 9900, za "face value" 10000 a "coupon rate" 14%.

Pro počítání bez softwaru bychom zvolili vzorec 3.6.8, který nám danou výnosnost při-

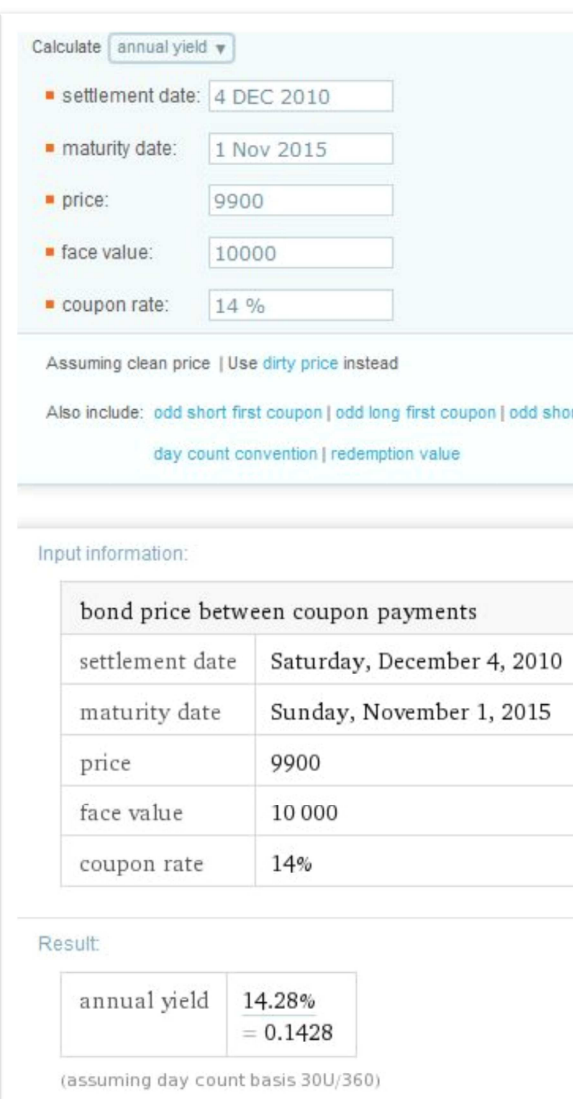

**Obrázek 3.6.3.1. Příklad na výnosnost dluhopisu**

bližně odhadne.

*Odpověď:* Výnosnost do splatnosti daného dluhopisu činí 14,28 %.

**Pozn.:** Všimněme si, že Wolfram Alpha defaultně počítá se standardem 30E/360, což nám oznámil u výsledku na obrázku 3.6.3.1.

## **3.7 Akcie**

Akcie je dlouhodobý obchodovatelný cenný papír, s nímž jsou spojena určitá práva majitele:

- Podílet se na řízení společnosti
- Podílet se na zisku společnosti (dividendy)
- Má podíl na likvidačním zůstatku
- Přednost nákupu nových akcií $^{[9]}$

Nominální hodnota akcie představuje podíl na majetku akciové společnosti. Součtem toho podílu všech akcií určité společnosti získáme její základní kapitál.

Dividenda je podíl na zisku společnosti, na který má právo majitel akcie. Je odhlasována na valné hromadě. Výplata dividend nejvíce závisí na hospodaření společnosti, tím pádem nemusí být zaručena.

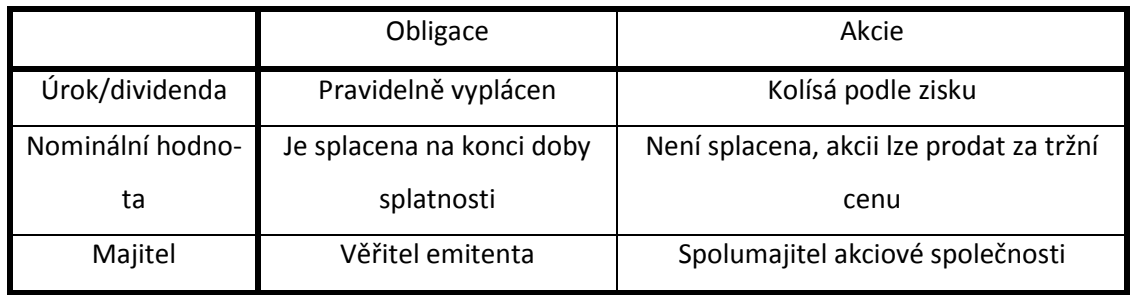

#### **Tabulka 3.7.1: Rozdíly mezi obligací a akcií**

**Zdroj**: Autor

Základní dělení akcií:

- Kmenové má všechny výše uvedená práva
- Prioritní není hlasovací právo, ale dividendy se vyplácejí přednostně
- Zaměstnanecké vlastníkem jsou zaměstnanci

#### 3.7.1 **Výpočty týkající se akcií**

#### **Cena akcie**

Cena akcie je cenou, za kterou je daná akcie obchodována na kapitálových trzích. Odhaduje se pomocí současné hodnoty toků plynoucích z akcie:

$$
PV = \frac{D_1}{1+i} + \frac{D_2}{(1+i)^2} + \cdots
$$
 (3.7.1)

Při neměnné výši dividend se pak na akcii dá nahlížet jako na věčný důchod (viz kapitola 3.3.3), pak se cena spočítá:

$$
PV = \frac{1}{i} \tag{3.7.2}
$$

Dále můžeme uvažovat situaci, kdy se výše dividendy bude pravidelně zvyšovat (např. z důvodu vyrovnávání inflace), pak je její cena:

$$
PV = D * \frac{1+g}{i-g}
$$
 (3.7.3)

 $g =$  roční míra růstu dividendy, platí pouze pro  $g < i$ 

#### **Předkupní právo, jeho cena**

Jak bylo uvedeno na začátku kapitoly, jedno z práv majitele akcií je přednost při nakupování nově emitovaných akcií za zvýhodněnou cenu. Právě tomu se říká předkupní právo. Jeho účelem je snaha o udržení stávajícího vlivu akcionářů.

S nově emitovanou akcií je prodáváno předkupní právo po určitou dobu, která končí datem ex-předkupního práva (nebo ex-datum). Dalším dnem se již akcie prodávají bez předkupního práva, které se prodává samostatně.

Cena předkupního práva před ex-datem

$$
R = \frac{PV_{p\check{r}ed} - S}{N+1} \tag{3.7.4}
$$

Cena předkupního práva po ex-datu

$$
R = \frac{PV_{po} - S}{N} \tag{3.7.5}
$$

R = cena předkupního práva

 $PV<sub>před</sub> =$ cena akcie před ex-datem

 $PV_{po}$  = cena akcie po ex-datu

S = zvýhodněná akcie

N = počet předkupních práv opravňující ke koupení 1 akcie za zvýhodněnou cenu (upisovací poměr,  $N = \frac{základní kapitál}{navýšní kapitálul}$ 

#### 3.7.2 **Akcie ve Wolfram Alpha**

Nejdříve se podíváme na výpočty cen akcií. Zadáme do Wolfram Alpha "stock price" a opět se dostaneme do přehledné tabulky, která nám nabízí rovnou výpočet ceny akcie

pomocí dividendového diskontního modelu (Obrázek 3.7.2.1). Rovnou předpokládá, že budeme počítat s určitým pravidelným růstem. Pokud bychom nechtěli zahrnovat růst, stačí do pole "dividend growth rate" napsat 0.

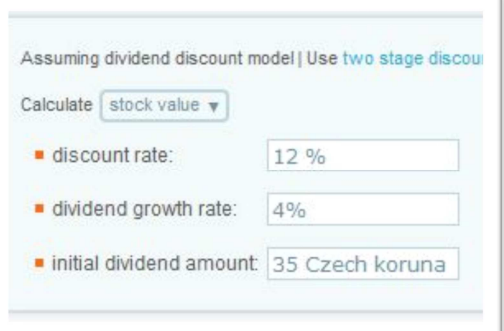

**Obrázek 3.7.2.1: Cena akcie ve WA**

Dále Wolfram Alpha ohledně akcií nabízí složi-

tější modely jako je například analýza diskontovaného cash flow.

V problematice akcií bude ovšem zajímavější se podívat ve Wolfram Alpha na konkrétní akcie určité firmy. Pro demonstraci jsem zvolil firmu ČEZ, a.s. Pro získání informací o akciích ČEZu musíme zadat "CEZ stock". Zobrazí se nám několik zajímavých údajů (Obrázky 3.7.2.2 a 3.7.2.3) počínaje názvem akciové společnosti přes výnosnosti a ceny akcií až po predikce jejich cen. Historii cen akcií je možné zobrazit od roku 2007, kdy

Wolfram Alpha vzniknul. Predikovat ceny je možné maximálně na dva roky.

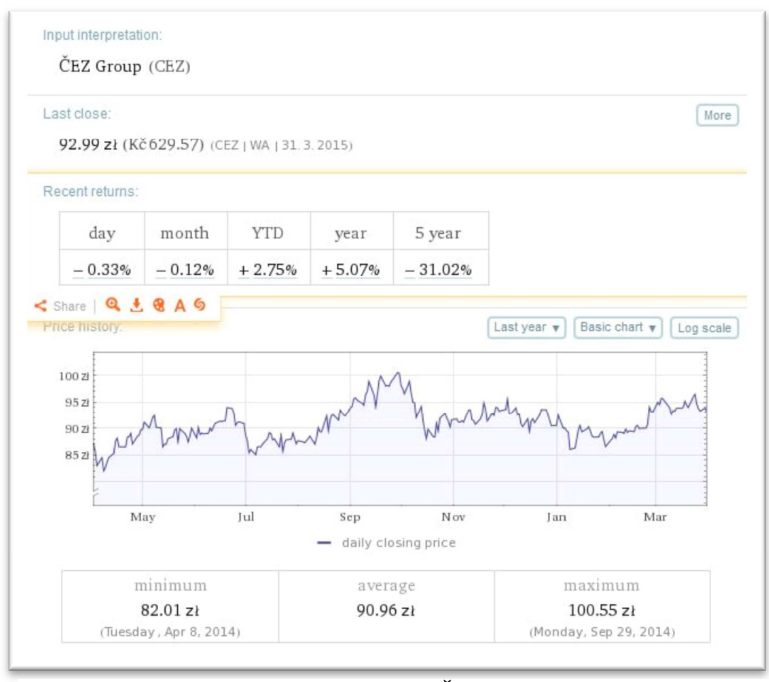

**Obrázek 3.7.2.2: ČEZ ve WA, 1**

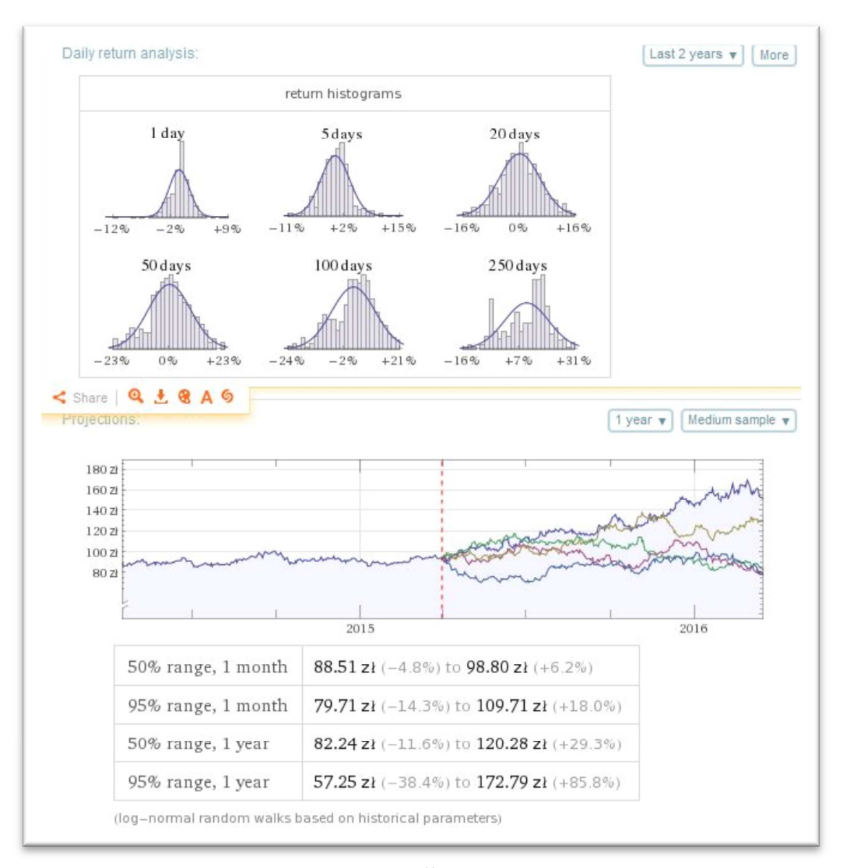

**Obrázek 3.7.2.3: ČEZ ve WA, 2**

## 3.7.3 **Řešené příklady ve Wolfram Alpha Příklad 1:**

Jaká je cena akcií, které vyplácí roční dividendu ve výši 250 Kč? Uvažujme úrokovou míru 15%.

*Řešení:* Ve Wolfram Alpha zadáme známé údaje, čili za "discount rate" 15% a za "initial dividend amount" 250. Pole "dividend growth rate" necháváme prázdné, nepředpokládáme růst. Bez použití softwaru bychom dosadili do vzorce 3.7.2.

*Odpoveď:* Cena akcie je 1 667 Kč.

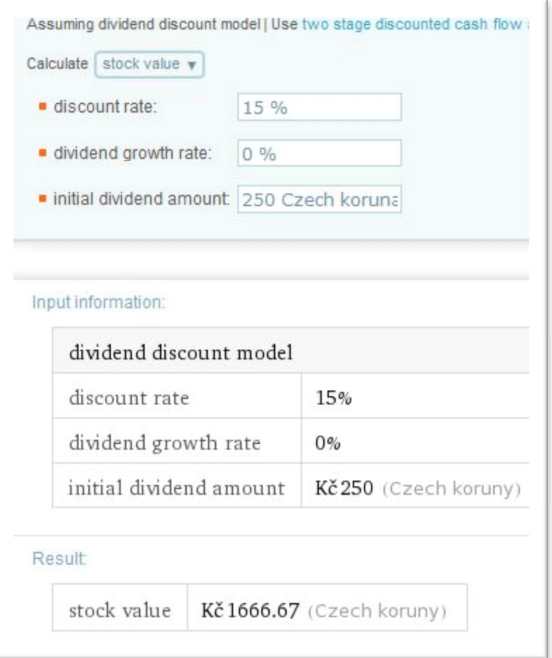

**Obrázek 3.7.3.1: Příklad na cenu akcie, bez růstu dividend**

#### **Příklad 2:**

Odhadněte cenu akcie při úrokové míře 15%, jestliže se vyplácená dividenda rovná 250 Kč a předpokládá se dividendový růst o 5% ročně.

*Řešení:* Stejně jako v předchozím příkladu zadáme známé informace do Wolfram Alpha, s tím, že zde nám přibyl dividendový růst 5%, kterýma napíšeme do položky "dividend growth rate".

*Odpověď:* Cena této akcie je 2500 Kč.

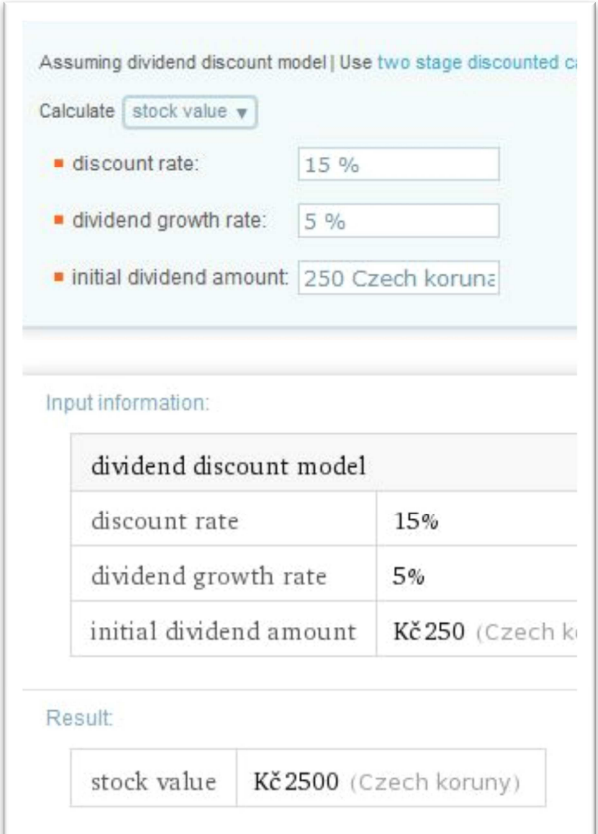

**Obrázek 3.7.3.2: Akcie s dividendovým růstem**

## **4 Shrnutí práce ve Wolfram Alpha**

Kdyby se mě někdo zeptal, jak se pracuje s aplikací Wolfram Alpha, musel bych mu odpovědět, že velice lehce. Její ovládání je intuitivní a pro člověka, který umí alespoň trochu anglicky velmi lehké. Stačí vědět, co chci spočítat a tato aplikace mi sama najde požadovaný vzorec, popř. postup.

Při psaní této práce jsem však našel několik malých nedostatků, které s sebou tato aplikace nese. Jedná se o nějaké chybějící nastavení, na příklad mohu uvést zvolení standardů u jednoduchého úročení, jehož nastavení tam vůbec není. Tato možnost nastává až u konkrétních příkladů, kde se toto úročení používá. Dále v problematice anuit, důchodů, chybí možnost výpočtu polhůtních modelů a odložených důchodů. V některých případech jsem se setkal s nejspíše zaokrouhlovacími chybami, kdy se výsledek mírně lišil od výsledků počítaných kalkulačkou a jiným softwarem (Microsoft Excel), kterým jsem Wolfram Alpha kontroloval. Jednalo se o maximálně pěti korunové rozdíly, pokud jsem počítal ve stotisícových řádech.

Po celou dobu psaní práce mi na stránkách Wolfram Alpha vyskakovalo okno, že hledaná problematika spadá do oblastí, které se v aktuální době inovují a rozšiřují, proto mi nemusí zobrazovat všechny hledané údaje. Přestože tato hláška byla téměř u všech mých dotazů ohledně finanční matematiky, měl jsem problém hlavně u dluhopisů, kde se mi nějaké požadované výpočty vůbec nenačítali. Možná i kvůli této inovaci jsem nenašel nějaké výpočty ohledně anuit, zmiňované výše.

V neposlední řadě musím uvést, že Wolfram Alpha nám zobrazuje nejen vzorce, ale po položení správného dotazu nám zodpoví i otázky ohledně dané problematiky a různé definice.

Myslím si, že Wolfram Alpha je velmi užitečný a celkem rychlý nástroj pro jednoduché výpočty ve finanční matematice. Kdybychom měli zájem počítat složitější a komplexnější příklady nebo nějaké analýzy Wolfram Alpha určitě není ideální volba. Na druhou stranu Stephen Wolfram v jednom rozhovoru uvedl, že Wolfram Alpha asi nikdy nebude kompletně hotový $^{[1]}$ , bude se neustále zlepšovat a rozšiřovat o další oblasti, takže se možná jednou dočkáme jeho používání právě i pro složitější výpočty.

Pokud rozšíříme oblast mimo matematiku, věřím, že dokáže být Wolfram Alpha velice užitečným pomocníkem. Přestože se těmto oblastem nevěnuji, byly názorné ukázky na

příklad chemických sloučenin a prvků i pro mě zajímavé, proto si dokážu představit jeho užívání i v jiných oborech než je matematika, o kterých většina lidí neví, že by "matematická aplikace" dokázala pomoci. Přímo na stránkách Wolfram Alpha lze najít spoustu předpřipravených příkladů ze všech oborů, které aplikace zná.

**Pozn.:** Kolikrát během psaní práce Wolfram Alpha odváděl mou pozornost pomocí tzv. easter eggs. Zkoušel jsem zadávat různé zajímavé nebo vtipné příkazy, jako příklad mohu uvést zejména pro fanoušky Star Wars příkaz "I am your father" s odpovědí:

"Luke: *No. No. That's not true. That's impossible!* 

Darth *Vader: Search your feelings, you know it to be true!* 

Luke: *No! No!"* 

Nebo další může být vykreslování tváří slavných lidí. Příkaz "einstein curve" nám vykreslí obličej Alberta Einsteina a zároveň nám dá výraz, podle kterého byl graf vykreslen.

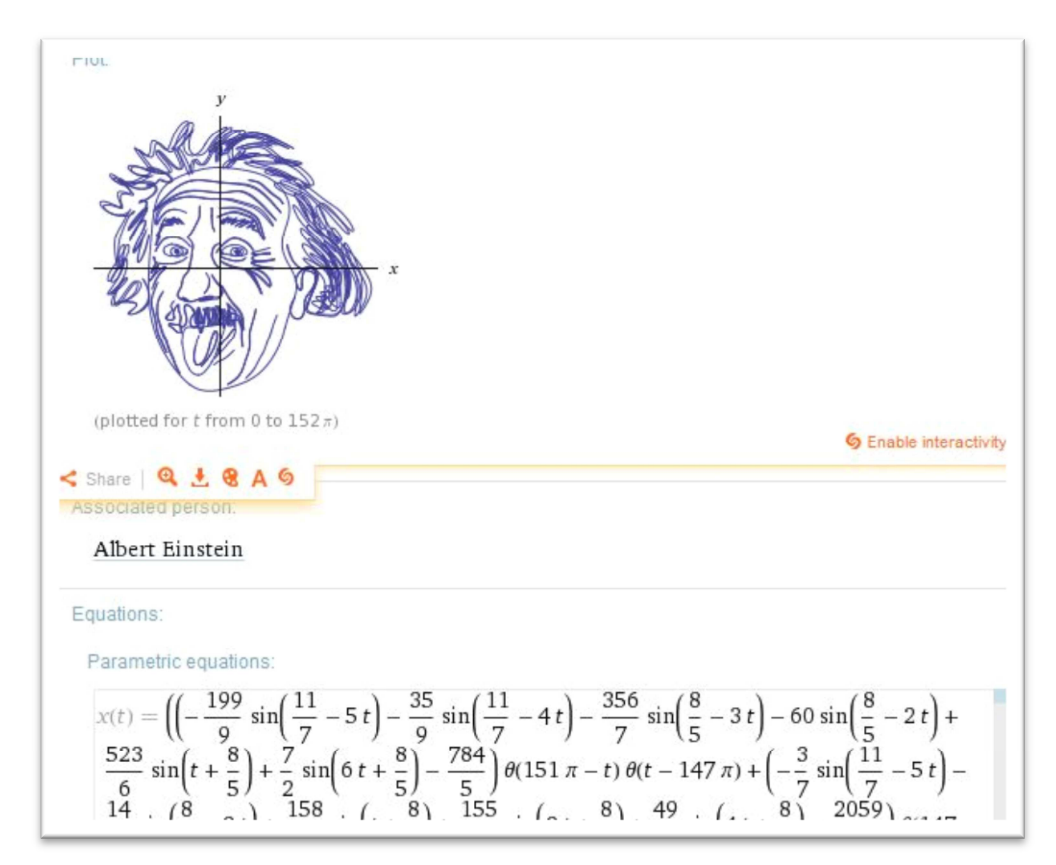

#### **Obrázek 3.7.30.1: Obličej Alberta Einsteina z WA**

## **5 Závěr**

Cílem práce bylo prozkoumat možnosti webové aplikace Wolfram Alpha pro finanční matematiku. Snažil jsem se přiblížit základní funkce, které aplikace nabízí pro finanční kalkulace. Používal jsem výpočty konkrétních příkladů ve Wolfram Alpha pro názornou ukázku zadávání hodnot, v jakém tvaru a do jakých polí, což je v práci zobrazeno pomocí obrázků přímo z aplikace. Práce by se dále mohla používat jako ukázka jednoho ze softwarů, který lze využívat pro finanční kalkulace.

Dílčím cílem bylo přiblížení finanční matematiky ať už studentům nebo lidem, kteří se o tuto problematiku chtějí zajímat. U každé kapitoly lze najít používané vzorce v daném tématu. Každé téma jsem se snažil slovně charakterizovat, aby bylo jasné, co vůbec počítáme.

Dále jsem se rozhodl do práce zahrnout představení i ostatních produktů od firmy Wolfram Research, se kterými právě Wolfram Alpha úzce spolupracuje. Z těchto produktů mě nejvíce zaujal Wolfram Demonstration Project, který je schopný vytvářet volně dostupné interaktivní aplikace pomocí CDF formátu.

Přestože jsem Wolfram Alpha používal již delší dobu na občasné počítání, překvapilo mě, kolik možností tato aplikace přináší.

V neposlední řadě musím uvést, že díky tomu, že je Wolfram Alpha v anglickém jazyce, se mi díky psaní této práci rozšířila slovní zásoba hlavně z oblasti financí, kterou jsem předtím postrádal.

Jelikož jsem pracoval bez registrace ve Wolfram Alpha, myslím, že by bylo zajímavé prozkoumat i registrovanou a placenou verzi této aplikace, která by mohla přinést další a větší rozšíření této práce. Případně využít program Mathematica a Wolfram Demonstration Project pro vytvoření demonstrací, které by mohli studentům ulehčit pochopení některých složitějších oblastí z financí.

## **Seznam použité literatury**

[1] WOLFRAM, Stephen. *The Life and Times of Stephen Wolfram: A Scrapbook* [online]. [cit. 2015-04-02]. Dostupné z: www.stephenwolfram.com/scrapbook/

[2] *Wolfram Mathematica The world's definitive system for modern technical computing* [online]. [cit. 2015-04-02]. Dostupné z: www.wolfram.com/mathematica/

[3] WOLFRAM ALPHA. [online]. [cit. 2015-04-02]. Dostupné z: http://reference.wolfram.com/language/ref/WolframAlpha.html

[4] *About Wolfram|Alpha* [online]. [cit. 2015-04-02]. Dostupné z: http://www.wolframalpha.com/about.html

[5] *About the Wolfram Demonstrations Project* [online]. [cit. 2015-04-02]. Dostupné z: http://demonstrations.wolfram.com/about.html

[6] *Wolfram Finance Platform* [online]. [cit. 2015-04-02]. Dostupné z: www.wolfram.com/finance-platform/

[7] CIPRA, Tomáš. *Praktický průvodce finanční a pojistnou matematikou*. Vyd. 2., V Ekopressu 1. Praha: Ekopress, 2005, 308 s. ISBN 80-86119-91-2.

 [8] BOHANESOVÁ, Eva. *Finanční matematika I*. 1. vyd. Olomouc: Univerzita Palackého, 2006. ISBN 80-244-1294-2.

[9] *How Mathematica made Wolfram|Alpha possible* [online]. [cit. 2015-04-02]. Dostupné z: http://www.wolfram.com/mathematica/how-mathematica-madewolframalpha-possible.html

[10] SCHMIED, Radek. *Základy finanční a pojistné matematiky*. Vyd. 1. V Brně, 1999. ISBN 80-715-7359-0.

## **Seznam obrázků**

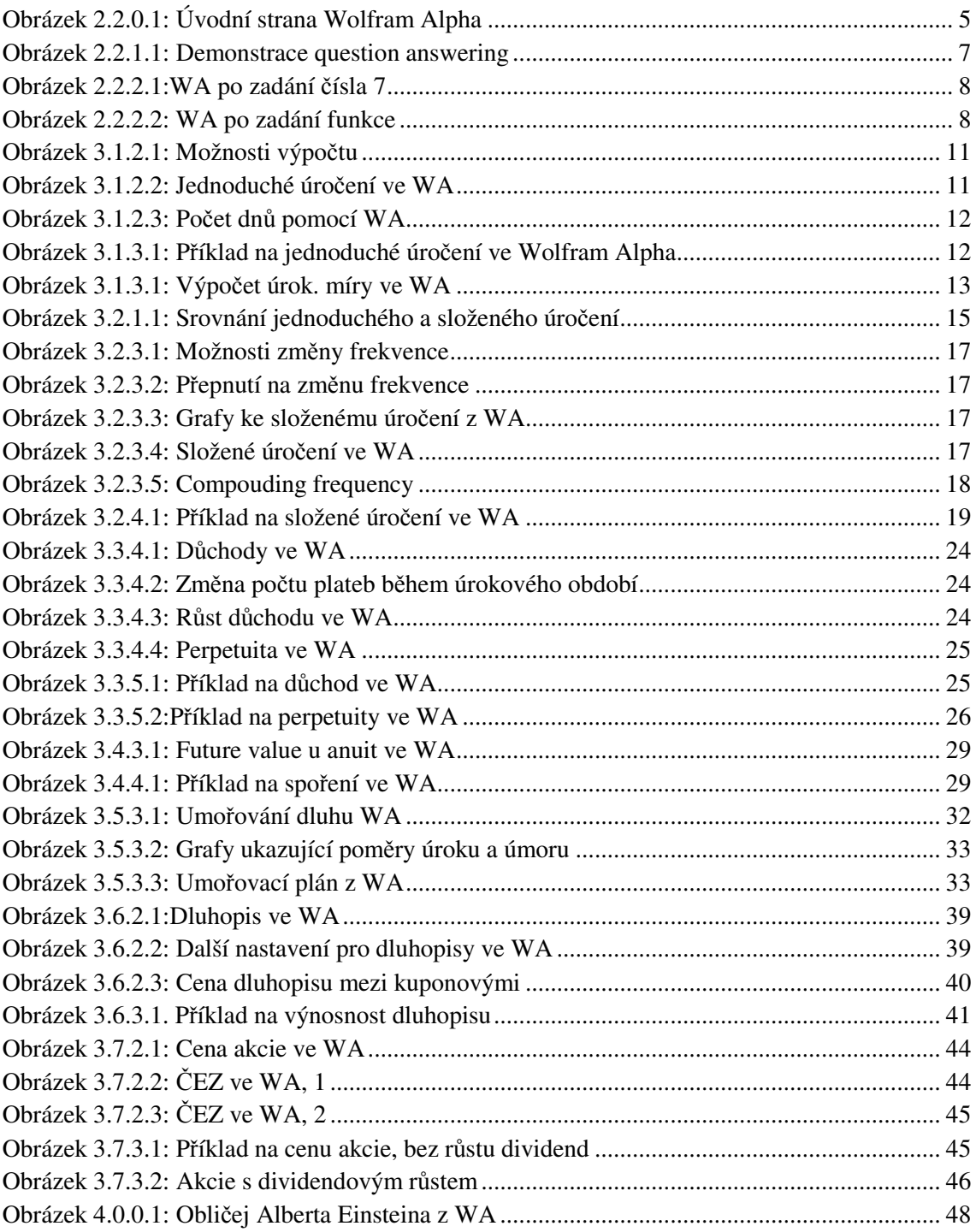

## **Seznam tabulek**

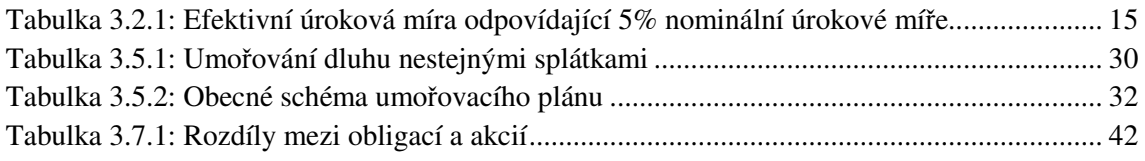